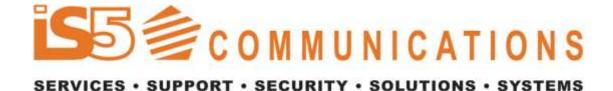

# Intelligent 8 Port Managed & Unmanaged Ethernet Switches

iES8(G) Series User's Manual

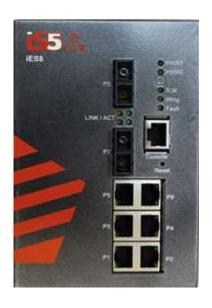

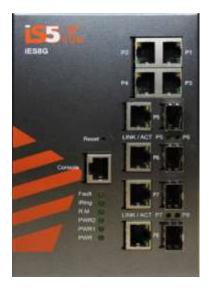

Version 2.28 May 2021

iS5 Communications Inc.

5895 Ambler Dr.

Mississauga, Ontario, L4W 5B7

Tel: 1 + 905 670 0004

Fax: 1 + 289 401 5201

Website: www.iS5Com.com

E-mail: suppor

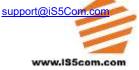

**COPYRIGHT NOTICE** 

Copyright © 2021 iS5 Communications Inc.

All rights reserved.

No part of this publication may be reproduced in any form without the prior written consent of

iS5 Communications Inc. (iS5).

TRADEMARKS

iS5Com is a registered trademark of iS5. All other trademarks belong to their respective owners.

REGULATORY COMPLIANCE STATEMENT

Product(s) associated with this publication complies/comply with all applicable regulations.

Please refer to the Technical Specifications section for more details.

WARRANTY

iS5 warrants that all products are free from defects in material and workmanship for a specified

warranty period from the invoice date (5 years for most products). iS5 will repair or replace

products found to be defective within this warranty period including shipping costs. This

warranty does not cover product modifications or repairs done by persons other than iS5-

approved personnel, and this warranty does not apply to products that are misused, abused,

improperly installed, or damaged by accident.

Please refer to the Technical Specifications section for the actual warranty period(s) of the

product(s) associated with this publication.

**DISCLAIMER** 

Information in this publication is intended to be accurate. iS5 shall not be responsible for its use

or infringements on third-parties as a result of its use. There may occasionally be

unintentional errors on this publication. iS5 reserves the right to revise the contents of this

publication without notice.

**CONTACT INFORMATION** 

iS5 Communications Inc.

5895 Ambler Dr., Mississauga, Ontario, L4W 5B7

Tel:1 + 905-670-0004 // Fax:1 + 289-401-5206

Website: www.iS5Com.com

Te chnical Support E-mail: support@iS5Com.com

Sales Contact E-mail: sales@iS5Com.com

# **Table of Content**

| CAU' | TION: LASER                                         | 7  |
|------|-----------------------------------------------------|----|
| CAU' | TION: SERVICE                                       | 7  |
| CAU' | TION: PHYSICAL ACCESS                               | 7  |
| GETT | TING TO KNOW YOUR SWITCH                            | 8  |
| 1.1  | About the iES8(G) Series Intelligent Managed Switch | 8  |
| 1.2  | Software Features                                   | 8  |
| 1.3  | Hardware Features                                   | 8  |
| Hard | ware Overview                                       | 9  |
| 2.1  | Front Panel                                         | 9  |
| 2.2  | Rear                                                | 11 |
| 2.3  | Bottom                                              | 11 |
| 2.4  | Side                                                | 11 |
| Hard | ware Installation                                   | 12 |
| 3.1  | DIN Rail Mounting                                   | 12 |
| 3.2  | Panel Mounting Option                               | 12 |
| 3.3  | Chassis Ground Connection                           | 13 |
| 3.4  | Power Connections                                   | 13 |
| 3.5  | Console Connection                                  | 16 |
| 4.1  | Ethernet Cables                                     | 17 |
| 4.   | 1.1 10Base-T/100Base-T(X) Pin Assignments           | 17 |
| 4.2  | Fiber Optics                                        | 18 |
| 4.3  | Console Cable                                       |    |
| WEB  | Management                                          | 20 |
| 5.1  | Configuration by Web Browser                        | 20 |
| 5.   | 1.1 About Web-based Management                      | 20 |
| 5.   | 1.2 System Information                              | 21 |
| 5.   | 1.3 Front Panel                                     | 22 |
| 5.   | 1.4 Basic setting                                   | 22 |
|      | 5.1.4.1 Switch Setting                              | 22 |

| 5.1.4.2   | Admin Password                              | 23 |
|-----------|---------------------------------------------|----|
| 5.1.4.3   | IP Setting                                  | 23 |
| 5.1.4.4   | Time Setting                                | 24 |
| 5.1.4.5   | LLDP                                        | 27 |
| 5.1.4.6   | Modbus TCP (iES8G Only)                     | 28 |
| 5.1.4.7   | Auto Provision                              | 28 |
| 5.1.4.8   | Backup & Restore                            | 29 |
| 5.1.4.9   | Upgrade Firmware                            | 31 |
| 5.1.5 DH  | HCP Server                                  | 31 |
| 5.1.5.1   | DHCP Server – Setting                       | 31 |
| 5.1.5.2   | DHCP Server – Client List                   | 32 |
| 5.1.5.3   | DHCP Server – DHCP Relay Agent (iES8G only) | 32 |
| 5.1.3 Pos | ort Setting                                 | 33 |
| 5.1.6.1   | Port Control                                | 33 |
| 5.1.6.2   | Port Status                                 | 35 |
| 5.1.6.3   | Rate Limit                                  | 35 |
| 5.1.6.4   | Port Trunk                                  |    |
| Port Trui | nk – Setting                                |    |
| Port Trui | nk – Status                                 | 37 |
| 5.1.6.5   | Loop Guard (iES8G only)                     | 37 |
| 5.1.6 Re  | dundancy                                    | 37 |
| 5.1.6.1   | iRing                                       | 37 |
| 5.1.6.2   | iChain                                      | 38 |
| 5.1.6.3   | iBridge                                     | 39 |
| 5.1.6.4   | RSTP-Repeater (iES8G only)                  | 40 |
| 5.1.6.5   | Fast Recovery                               | 41 |
| 5.1.6.6   | Dual Port Recovery                          | 41 |
| Dual Por  | rt Recovery- Concept                        | 41 |
| Dual Por  | rt Recovery-Configuration                   | 43 |
| 5.1.6.7   | RSTP                                        | 44 |
| RSTP Se   | etting                                      | 44 |
| RSTP In:  | formation                                   | 45 |
| 5.1.6.8   | MSTP                                        | 47 |
| MSTP Se   | etting                                      | 47 |
| MSTP Po   | ort                                         | 48 |
| MSTP In   | ıstance                                     | 49 |
| MSPT In   | nstance Port                                | 49 |
| 5.1.7 VI  | _AN                                         | 50 |
| 5.1.7.1   | VLAN Setting                                | 50 |

|     | 5.1.7.2    | VLAN Table                      | . 52 |
|-----|------------|---------------------------------|------|
| 5.1 | .8 SNI     | MP                              |      |
|     | 5.1.8.1    | SNMP – Agent Setting            | . 52 |
|     | 5.1.8.2    | SNMP – Trap Setting             | . 54 |
|     | 5.1.8.3    | SNMP – SNMPv3 Setting           | . 55 |
| 5.1 | .6 Trai    | fic Prioritization57            |      |
|     | 5.1.6.1    | Policy                          | . 57 |
|     | 5.1.6.2    | Port-based Priority             | . 58 |
|     | 5.1.6.3    | COS/802.1p                      | . 59 |
|     | 5.1.6.4    | TOS/DSCP                        | 60   |
| 5.1 | .7 Mul     | ticast61                        |      |
|     | 5.1.7.1    | IGMP Snooping                   | 61   |
|     | 5.1.7.2    | MVR                             | 62   |
|     | 5.1.7.3    | Multicast Filter                | 62   |
| 5.1 | .8 Sect    | arity                           |      |
|     | 5.1.8.1    | IP Security/Management Security | 64   |
|     | 5.1.8.2    | Port Security                   | 65   |
|     | 5.1.8.3    | MAC Blacklist                   | 65   |
|     | 5.1.8.4    | 802.1x                          | . 66 |
|     | 802.1x - I | Radius Server                   | 66   |
|     | 802.1x Pc  | ort Authorize Mode              | 68   |
|     | 802.1x Po  | ort Authorize State             | . 69 |
|     | 5.1.8.5    | IP Guard (iES8G only)           | . 69 |
|     | IP Guard   | Port Setting                    | . 69 |
|     | IP Guard   | – Allow List                    | . 70 |
|     | IP Guard   | – Super-IP List                 | . 70 |
|     | IP Guard   | – Monitor List                  | . 71 |
| 5.1 | .6 War     | ning                            |      |
|     | 5.1.6.1    | Fault Alarm                     | . 72 |
|     | 5.1.6.2    | System Warning                  | . 72 |
|     | System W   | Varning – SYSLOG Setting        | . 72 |
|     | System W   | Varning – SMTP Setting          | . 73 |
|     | System W   | Varning – Event Selection       | . 74 |
| 5.1 | .7 Mor     | nitor and Diagnostics           |      |
|     | 5.1.7.1    | MAC Address Table               | . 76 |
|     | 5.1.7.2    | MAC Address Aging               | . 76 |
|     | 5.1.7.3    | Port Statistics/Port Overview   | . 77 |
|     | 5.1.7.4    | Port Counters (iES8G only)      | . 78 |
|     | 5.1.7.5    | Port Monitoring                 | . 80 |

|     | 5.1.   | 7.6 Traffic M    | onitor (iES8G only)                    | 81  |
|-----|--------|------------------|----------------------------------------|-----|
|     | 5.1.   | 7.7 System E     | vent Log                               | 81  |
|     | 5.1.   | 7.8 Ping         |                                        | 82  |
|     | 5.1.6  | Save Configurati | ion                                    | 83  |
|     | 5.1.7  | Factory Default. |                                        | 83  |
|     | 5.1.8  | System Reboot    |                                        | 84  |
| Co  | mman   | d Line Interfa   | ace Management                         | 85  |
|     | 6.1    | About CLI Man    | agement                                | 85  |
|     | 6.2    | Commands Set 1   | List — System Commands Set             | 89  |
|     | 6.3    | Commands Set 1   | List — Port Commands Set               | 91  |
|     | 6.4    | Commands Set 1   | List — Trunk command set               | 92  |
|     | 6.5    | Commands Set 1   | List—VLAN command set                  | 93  |
|     | 6.6    | Commands Set 1   | List — RSTP command set                | 94  |
|     | 6.7    | Commands Set     | List—QoS command set                   | 96  |
|     | 6.8    | Commands Set 1   | List — IGMP command set                | 97  |
|     | 6.9    | Commands Set 1   | List — MAC/Filter Table command set    | 97  |
|     | 6.10   | Commands Set 1   | List — SNMP command set                | 98  |
|     | 6.11   | Commands Set 1   | List — Port Mirroring command set      | 99  |
|     | 6.12   | Commands Set 1   | List — 802.1x command set              | 99  |
|     | 6.13   | Commands Set 1   | List — TFTP command set                | 101 |
|     | 6.14   | Commands Set 1   | List — SYSLOG, SMTP, EVENT command set | 101 |
|     | 6.15   | Commands Set 1   | List — SNTP command set                | 103 |
|     | 6.16   | Commands Set 1   | List — iRing command set               | 104 |
| Tec | chnica | Specification    | ons                                    | 105 |
| ΑP  | PEND   | X A: IES8 (G     | ) MODBUS INFORMATION                   | 110 |

# **FCC Statement and Cautions**

## Federal Communications Commission Radio Frequency Interference Statement

This equipment has been tested and found to comply with the limits for a Class A digital device pursuant to Part 15 of the FCC Rules. These limits are designed to provide reasonable protection against harmful interference when the equipment is operated in a commercial environment. This equipment cangenerate, use, and radiate radio frequency energy. If not installed and used in accordance with the instruction manual, may cause harmful interference to radio communications. Operation of this equipment in a residential area is likely to cause harmful interference in which case the user will at his/her own expense, be required to correct the interference.

#### Caution: LASER

This product contains a laser system and is classified as a CLASS 1 LASER PRODUCT. Use of controls or adjustments or performance of procedures other than those specified herein may result in hazardous radiation exposure.

#### Caution: Service

This product contains no user-serviceable parts. Attempted service by unauthorized personnel shall render all warranties null and void.

Changes or modifications not expressly approved by iS5 Communications Inc. could invalidate specifications, test results, and agency approvals, and void the user's authority to operate the equipment.

Should this device require service, please contact support@iS5Com.com.

#### Caution: Physical Access

This product should be installed in a restricted access location. Access should only be gained by qualified service personnel or users who have been instructed on the reasons for the restrictions applied at the location, and any precautions that have been taken. Access must only be via the use of a tool or lock and key, or other means of security, and is controlled by the authority responsible for the location.

iS5 Communications Inc.

# Getting to Know Your Switch

# 1.1 About the iES8(G) Series Intelligent Managed Switch

The iES8(G) series switches are powerful, managed industrial grade switches with numerous features. These switches can operate under a wide temperature range, dusty environments, and in humid conditions. The switches can be managed either by using the WEB, TELNET, directly using the Console port on the switch, or any third-party SNMP software. The switch can also be managed by our own Network Management Suite called "iManage". iManage has a friendly and powerful interface which can be easily used to configure multiple switches at the same time, and also monitor their status.

# 1.2 Software Features

- ♥ World's fastest Redundant Ethernet Ring (Recovery time < 30ms with up to 250 units)
  </p>
- Supports Ring Linking, Dual Homing over iRing, and standard STP/RSTP
- Supports SNMPv1/v2c/v3 & RMON & Port base/802.1Q VLAN Network Management
- Event notification by Email, SNMP trap and Relay Output
- Web-based ,Telnet, Console, CLI configuration
- Enable/disable ports, MAC based port security
- Port based network access control (802.1x)
- VLAN (802.1Q) to segregate and secure network traffic
- Radius centralized password management
- SNMPv3 encrypted authentication and access security
- RSTP (802.1w)
- Quality of Service (802.1p) for real-time traffic
- VLAN (802.1Q) with double tagging and GVRP supported
- ▼ IGMP Snooping for multicast filtering
- Port configuration, status, statistics, mirroring, security
- Remote Monitoring (RMON)

# 1.3 Hardware Features

- ↑ 6 x 10/100Base-T(X) Ethernet ports
- ₹ 2 x 10/100Base-T(X) Ethernet ports (Optional iES8 version)
- 2 x 100Base-F(X) SC or ST Fiber ports (Optional iES8 version)
- 2 x 1000Base-X SC or ST Fiber ports (Optional iES8G version)
- Console Port
- Dual Input low-voltage (LV) DC (10-48VDC)
- Dual Input medium-voltage (MV) DC (36-75VDC)

- Single Input Hi-voltage (HV) AC/DC input (85-264VAC, 88-300VDC) with Single (10-48VDC) backup
- ♦ Wide Operating Temperature: -40 to 85°C
- ₹ Storage Temperature: -40 to 85°C
- Operating Humidity: 5% to 95%, non-condensing
- ↑ Chassis: IP-40 Galvanized Steel
- Dimensions(W x D x H): 101.6 mm(W)x 128.3 mm(D)x 153.6 mm(H) (4 in x 5.05 in x 6.05 in)

# **Hardware Overview**

# 2.1 Front Panel

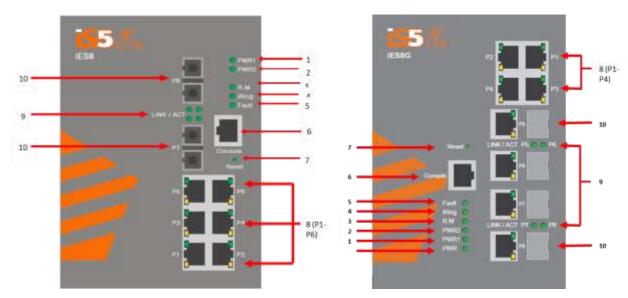

#### **iES8 Product description:**

| Port                    | Description                                                            |  |
|-------------------------|------------------------------------------------------------------------|--|
| Ports 1-6 10/100 RJ45   | 6 x 10/100Base-T(X) RJ45 fast Ethernet ports support auto-negotiation. |  |
| fast Ethernet ports (8) | Default Setting :                                                      |  |
|                         | Speed: auto                                                            |  |
|                         | Duplex: auto                                                           |  |
|                         | Flow control : disable                                                 |  |
| Ports 7 -8 (10)         | 2 x 10/100Base-T(X) RJ45 fast Ethernet ports (Optional, iES8 model)    |  |
|                         | 2 x 100Base-F(X) SC or ST ports (Optional, iES8 model)                 |  |
|                         | 2 x 1000Base-X SC or ST ports (Optional, iES8G model)                  |  |
| Console (6)             | Use a RS232 to RJ45 cable to manage switch.                            |  |
| Reset (7)               | Push and hold the reset button for 2 to 3 seconds to reset the switch. |  |
|                         | Push and hold the reset button for 5 seconds to reset the switch into  |  |
|                         | Factory Default.                                                       |  |

Note: Ports 7 and 8 (Ref 10) Fiber option shown for reference only. Ports are also available as RJ45.

# iES8G Product description:

| Port                     | Description                                                            |  |
|--------------------------|------------------------------------------------------------------------|--|
| Ports 1-4 10/100/1000    | 4 x 10/100/1000Base-T(X) RJ45 Ethernet ports support auto-             |  |
| RJ45 fast Ethernet ports | negotiation.                                                           |  |
| (8)                      | Default Setting:                                                       |  |
|                          | Speed: auto                                                            |  |
|                          | Duplex: auto                                                           |  |
|                          | Flow control : disable                                                 |  |
| Ports 4 -8 (10)          | 4 x 10/100/1000Base-T(X) RJ45 Ethernet ports (Optional, iES8G mode     |  |
|                          | 4 x 100/1000Base-F(X) SFP ports (Optional, iES8G model)                |  |
|                          | 4 x Combo Port 10/100/1000Base TX RJ45 and 4x 100/1000 (X)             |  |
|                          | (Optional, iES8G model)                                                |  |
| Console (6)              | Use a RS232 to RJ45 cable to manage switch.                            |  |
| Reset (7)                | Push and hold the reset button for 2 to 3 seconds to reset the switch. |  |
|                          | Push and hold the reset button for 5 seconds to reset the switch into  |  |
|                          | Factory Default.                                                       |  |

#### Front Panel LED's:

| Item                                                               | Description    | Color       | Status             | Function                           |
|--------------------------------------------------------------------|----------------|-------------|--------------------|------------------------------------|
| 1                                                                  | PWR1           | Green       | On                 | Power supply 1 operational.        |
| 2                                                                  | PWR2           | Green       | On                 | Power Supply 2 operational.        |
| 3                                                                  | R.M            | Green       | On                 | Switch operating as iRIng Master.  |
|                                                                    |                |             | On                 | iRing enabled.                     |
| 4                                                                  | iRing          | Green       | Slowly blinking    | iRing topology broken.             |
|                                                                    |                |             | Fast blinking      | iRing working normally.            |
| 5                                                                  | Fault          | Amber       | On                 | Fault relay. Power failure or Port |
| 5                                                                  |                |             |                    | down/fail.                         |
| Ports 1                                                            | to 6 - 10/100B | ase-T(X) Fa | ast Ethernet ports |                                    |
|                                                                    | LNK / ACT      | Green       | On                 | Port link up.                      |
| 8                                                                  |                |             | Blinking           | Data transmitted.                  |
|                                                                    | Full Duplex    | Amber       | On                 | Port works under full duplex.      |
| Ports 7 – 8 Optional 10/100Base-T(X) or 100Base-F(X) or 1000Base-X |                |             |                    |                                    |
|                                                                    | ACT            | Green       | On                 | Port link up.                      |
| 9                                                                  |                |             | Blinking           | Data transmitted.                  |
|                                                                    | LNK            | Amber       | On                 | Port link up.                      |

# 2.2 Rear

The image below shows the DIN bracket on the back of the switch. Circled in red are the mounting holes for the Panel bracket mounting option.

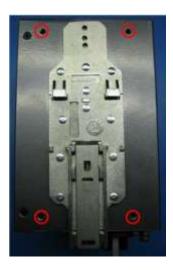

# 2.3 Bottom

The image below shows the 10 position terminal block and ground lug of the iES8(G) switch.

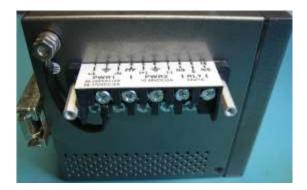

# **2.4** Side

The image below shows the side if the switch with the product label displaying switch information. Circled in red are the side mounting holes for the Panel bracket mounting option.

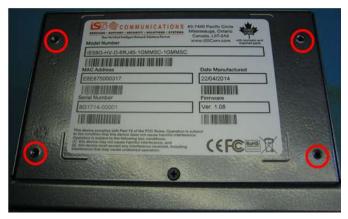

# **Hardware Installation**

# 3.1 DIN Rail Mounting

Each switch has a DIN-Rail bracket on the rear panel that allows the switch to be mounted on a DIN Rail. To mount the switch on a DIN Rail follow the steps below.

 Slant the top of the switch back and hook the top of the DIN bracket onto the top of the DIN rail.

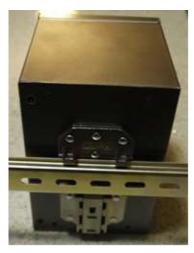

2. Push the bottom of the switch towards the DIN Rail until in clicks in to place.

Note: To release the switch from the DIN Rail, pull the latch at the bottom of the switch down to release the DIN bracket from the DIN Rail. While pulling the latch down, pull the bottom of the switch away from the DIN Rail. The switch will now lift off of the DIN rail.

# 3.2 Panel Mounting Option

The switch can also has an option to be panel or wall mounted. The following steps show how to mount the switch on a panel or wall.

1. Install the Panel mounting hardware onto the switch. The user can choose rear mounting or side mounting. Note: To avoid damage to the unit please use the 4 screws provided to install the panel mount brackets onto the switch.

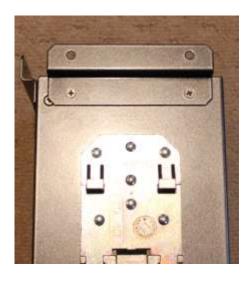

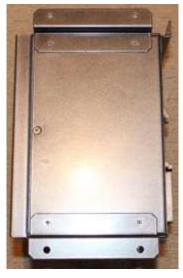

2. Use the holes in the brackets to secure the switch to a wall or panel.

#### 3.3 Chassis Ground Connection

The iES8(G) chassis ground connection uses a #6-32 Screw. We recommend terminating the ground connection using a #6 ring lug, and a torque setting of 15 in.lbs (1.7Nm). The red outline indicates the location of the chassis ground.

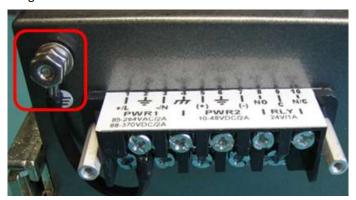

# 3.4 Power Connections

The iES8(G) Series Ethernet switch supports 3 different dual redundant power supplies (PWR1 and PWR2):

- 1. LV: Dual Input 10-48VDC
- 2. MV: Dual Input 36-75VDC
- 3. HV: Single Input 85-264VAC or 88-370VDC with a Single 10-48VDC Backup.

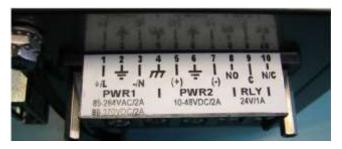

iS5 Communications Inc.

The label on the terminal block will indicate the accepted voltage range for PWR1 and PWR2. Positions 2, 4 and 6 are all for ground connections (connected via a removable jumper) and can be used for any ground connection. The 3 tables below list the power connections for each type of input power.

The Phillips Screw Terminal Block has Phillips screws with compression plates, allowing either bare wire connections or crimped terminal lugs. The use of #6 size ring lugs is recommended to ensure secure and reliable connections under severe shock or vibration. The terminal block comes with a safety cover which must be removed before connecting any wires. This cover must be re-attached after wiring to ensure personnel safety.

# 1. LV: Dual Input 10-48VDC

| Terminal<br>Number             | Description         | Connection                                                    |
|--------------------------------|---------------------|---------------------------------------------------------------|
| 1                              | PWR1 (+) : Positive | Connected to the positive of the 1st 10-48VDC                 |
|                                |                     | power source.                                                 |
| 2                              | PWR1 : Ground       | Power supply 1 ground connection.                             |
| 3                              | PWR1 (-) : Negative | Connected to the negative of the 1st 10-48VDC                 |
|                                |                     | power source.                                                 |
| 4                              | gella die           | Connected to the safety ground terminal for AC                |
|                                | : Chassis Ground    | Units or the ground bus for DC inputs. Chassis                |
|                                |                     | Ground connects to both power supply surge                    |
|                                |                     | grounds via a removable jumper.                               |
| 5 PWR2 (+): Positive Connected |                     | Connected to the positive terminal of the 2 <sup>nd</sup> 10- |
|                                | 48VDC power source. |                                                               |
| 6                              | PWR2 : Ground       | Power supply 2 ground connection.                             |
| 7                              | PWR2 (-) : Negative | Connected to the negative terminal of the 2 <sup>nd</sup> 10- |
|                                | 48VDC power source. |                                                               |
| 8                              | RLY NO              | Failsafe relay, normally open contact.                        |
| 9                              | RLY CM              | Failsafe relay, common contact.                               |
| 10                             | N/C                 | No connection                                                 |

# 2. MV: Dual Input 36-75VDC

| Terminal<br>Number | Description         | Connection                                                    |
|--------------------|---------------------|---------------------------------------------------------------|
| 1                  | PWR1 (+): Positive  | Connected to the positive of the 1st 36-75VDC                 |
|                    |                     | power source.                                                 |
| 2                  | PWR1 : Ground       | Power supply 1 ground connection.                             |
| 3                  | PWR1 (-) : Negative | Connected to the negative of the 1st 36-75VDC                 |
|                    |                     | power source.                                                 |
| 4                  | _                   | Connected to the safety ground terminal for AC                |
|                    | : Chassis Ground    | Units or the ground bus for DC inputs. Chassis                |
|                    |                     | ground connects to both power supply surge                    |
|                    |                     | grounds via a removable jumper.                               |
| 5                  | PWR2 (+): Positive  | Connected to the positive terminal of the 2 <sup>nd</sup> 36- |
|                    |                     | 75VDC power source.                                           |
| 6                  | PWR2 : Ground       | Power supply 2 ground connection.                             |
| 7                  | PWR2 (-): Negative  | Connected to the negative terminal of the 2 <sup>nd</sup> 36- |
|                    |                     | 75VDC power source.                                           |
| 8                  | RLY NO              | Failsafe relay, normally open contact.                        |
| 9                  | RLY CM              | Failsafe relay, common contact.                               |
| 10                 | N/C                 | No connection                                                 |

# 3. HV: Single Input 85-264VAC or 88-370VDC with a Single 10-48VDC Backup

| Terminal<br>Number | Description             | Connection                                       |
|--------------------|-------------------------|--------------------------------------------------|
| 1                  | PWR1 (+/L) – Line or    | Connected to the line terminal of the 85-264VAC  |
|                    | Positive                | power source or the positive terminal of the 88- |
|                    |                         | 370VDC power source.                             |
| 2                  | PWR1 - Ground           | Power supply 1 ground connection.                |
| 3                  | PWR1 (-/N) – Neutral or | Connected to the neutral terminal of the 85-     |
|                    | Negative                | 264VAC power source or the negative terminal of  |
|                    |                         | the 88-370VDC power source.                      |

| 4  | 20 0                | Connected to the safety ground terminal for AC |  |
|----|---------------------|------------------------------------------------|--|
|    | – Chassis Ground    | units or the ground bus for DC inputs. Chassis |  |
|    |                     | ground connects to both power supply surge     |  |
|    |                     | grounds via a removable jumper.                |  |
| 5  | PWR2 (+) - Positive | Connected to the positive terminal of the 10-  |  |
|    |                     | 48VDC backup power source.                     |  |
| 6  | PWR2 - Ground       | Power supply 2 ground connection.              |  |
| 7  | PWR2 (-) – Negative | Connected to the negative terminal of the 10-  |  |
|    |                     | 48VDC backup power source.                     |  |
| 8  | RLY NO              | Failsafe relay, normally open contact.         |  |
| 9  | RLY CM              | Failsafe relay, common contact.                |  |
| 10 | N/C                 | No connection                                  |  |

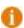

- † 100-240VAC rated equipment: A 250VAC appropriately rated circuit breaker must be installed.
- Fequipment must be installed according to the applicable country wiring codes.
- ♥ When equipped with a HI voltage power supply and DC backup,

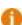

- 88-300VDC rated equipment: A 300VDC appropriately rated circuit breaker must be installed.
- A circuit breaker is not required for DC power supply voltages of 10-48VDC.
- For Dual DC power supplies, separate circuit breakers must be installed and separately identified.
- Full Equipment must be installed according to the applicable country wiring

# 3.5 Console Connection

To manage the switch via console port, connect the console cable (provided with the switch) from a PC serial port (DB9) to the Console port on the front of the switch (RJ45).

# Cables

# 4.1 Ethernet Cables

The iES8(G) series switches have standard Ethernet ports. According to the link type, the switches use either CAT 3, 4, 5, 5e UTP cables to connect to any other network device (PCs, servers, switches, routers, or hubs). See below for cable specifications.

**Cable Types and Specifications** 

| Cable        | Туре                | Max. Length Connector |      |  |
|--------------|---------------------|-----------------------|------|--|
| 10Base-T     | Cat.3, 4, 5 100-ohm | UTP 100 m (328 ft.)   | RJ45 |  |
| 100Base-T(X) | Cat.5 100-ohm UTP   | UTP 100 m (328 ft.)   | RJ45 |  |

# 4.1.1 10Base-T/100Base-T(X) Pin Assignments

With 10Base-T/100Base-T(X) cable, pins 1 and 2 are used for transmitting data, and pins 3 and 6 are used for receiving data.

10/100 Base-T RJ-45 Pin Assignments

| Pin Number | Assignment |
|------------|------------|
| 1          | TD+        |
| 2          | TD-        |
| 3          | RD+        |
| 4          | Not used   |
| 5          | Not used   |
| 6          | RD-        |
| 7          | Not used   |
| 8          | Not used   |

The iES8(G) Series switches support auto MDI/MDI-X operation. You can use a straight-through cable to connect a PC to the switch. The table below shows the 10Base-T/100Base-T(X) MDI and MDI-X port pin outs.

10/100 Base-T MDI/MDI-X pins assignment.

| Pin Number | MDI port      | MDI-X port    |
|------------|---------------|---------------|
| 1          | TD+(transmit) | RD+(receive)  |
| 2          | TD-(transmit) | RD-(receive)  |
| 3          | RD+(receive)  | TD+(transmit) |
| 4          | Not used      | Not used      |
| 5          | Not used      | Not used      |
| 6          | RD-(receive)  | TD-(transmit) |
| 7          | Not used      | Not used      |
| 8          | Not used      | Not used      |

# 4.2 Fiber Optics

The iES8(G) Series Switch is available with optional fiber ports. The fiber optical ports are available in either Multimode or Singlemode, and with either SC or ST type connectors. The transceivers are also available for longer distances as required.

Note: T(X) port of Switch A should be connected to the R(X) port of Switch B.

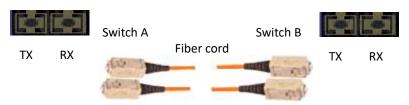

#### 4.3 Console Cable

The iES8(G) Series switches can be managed via the console port on the front face using the RS-232 cable provided, and a local PC.

Console Cable pin assignments:

| PC pin out (male) assignment | DB9 to RJ 45 |
|------------------------------|--------------|
| Pin #2 RD                    | Pin #2 TD    |
| Pin #3 TD                    | Pin #3 RD    |
| Pin #5 GD                    | Pin #5 GD    |

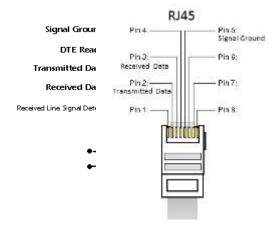

# WEB Management

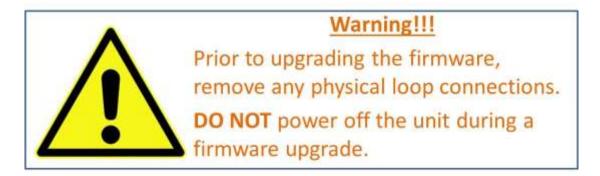

# 5.1 Configuration by Web Browser

This section introduces the configuration by Web browser.

# 5.1.1 About Web-based Management

An embedded HTML web site resides in the flash memory of the CPU board. It contains advanced management features which allow you to manage the switch from anywhere on the network via a standard web browser such as Microsoft Internet Explorer.

The Web-Based Management function supports Internet Explorer 5.0 or later. It is based on Java Applets with an aim at reducing network bandwidth consumption and enhances access speed in a viewing screen.

**Note:** By default, IE5.0 or later versions do not allow Java Applets to open sockets. The browser settings need to be explicitly modified in order to enable Java Applets to use the network ports.

#### Preparing for Web Management

The default value is as below:

IP Address: 192.168.10.1

Subnet Mask: 255.255.255.0

Default Gateway: 192.168.10.254

User Name: admin
Password: admin

#### System Login

1. Launch Internet Explorer.

2. Type http:// and the switches IP address. Press "Enter".

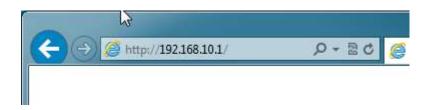

3. The login screen appears.

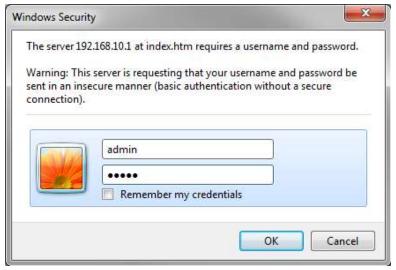

Login screen

- 4. Key in the username and password. The default username and password are "admin".
- 5. Press "Enter" or click the "OK" button. The main interface of the Web-based management appears.

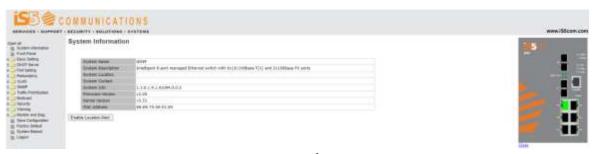

Main interface

# 5.1.2 System Information

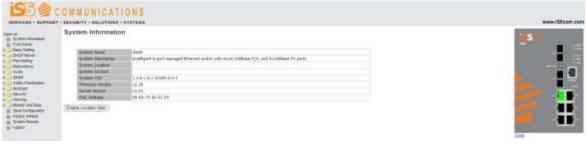

System Information interface

iS5 Communications Inc.

# **System Information**

The system information will display the configuration of Basic Setting / Switch Setting page.

#### **Enable Location Alert**

#### 5.1.3 Front Panel

Clicking "Front Panel" will display the front panel of iES8(G) switch. Click "Close" to hide the image.

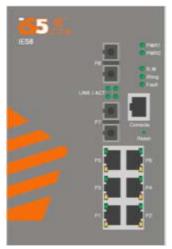

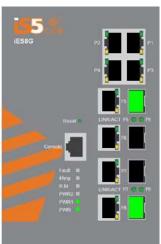

# 5.1.4 Basic setting

# 5.1.4.1 Switch Setting

# **Switch Setting**

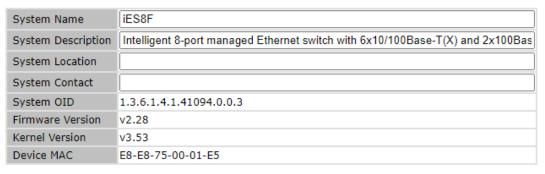

Apply Help

Switch setting interface

The following table describes the labels for the Switch Setting screen.

| Label              | Description                                                             |
|--------------------|-------------------------------------------------------------------------|
| System Name        | Assign the name of switch. The maximum length is 64 bytes.              |
| System Description | Display the description of switch.                                      |
| System Location    | Assigns the switch's physical location. The maximum length is 64 bytes. |
| System Contact     | Enter the name of contact person or organization.                       |
| System OID         | Display's the switch's OID information.                                 |
| Firmware Version   | Display's the switch's firmware version.                                |
| Kernel Version     | Display's the kernel software version.                                  |
| Device MAC         | Display's the unique hardware address assigned by manufacturer          |
|                    | (default).                                                              |

## 5.1.4.2 Admin Password

Change web management login username and password for the management security issue

## **Admin Password**

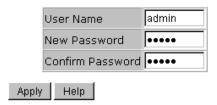

Admin Password interface

The following table describes the labels for the Admin Password screen.

| Label            | Description                                                   |
|------------------|---------------------------------------------------------------|
| User name        | Key in the new username (The default is "admin").             |
| New Password     | Key in the new password (The default is "admin"). The maximum |
|                  | length for password is 10 characters.                         |
| Confirm password | Re-type the new password.                                     |
| Apply            | Click "Apply" to activate the configurations.                 |

# 5.1.4.3 IP Setting

You can configure the IP Settings and DHCP client function through IP configuration.

# **IP Setting**

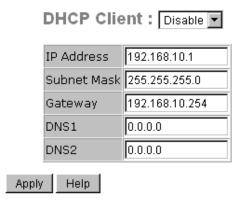

IP Configuration interface

The following table describes the labels for the IP Setting screen.

| Label       | Description                                                                |
|-------------|----------------------------------------------------------------------------|
| DHCP Client | Enables or disables the DHCP client function. When the DHCP client         |
|             | function is enabled, an IP address from the network DHCP server will be    |
|             | assigned to the switch. The default IP address will be replaced by the IP  |
|             | address which the DHCP server. After clicking "Apply", a popup dialog      |
|             | shows up to inform you that the DHCP client is enabled. The current IP     |
|             | will be lost, and you should see the new IP address on the DHCP server.    |
| IP Address  | Assigns the IP address that the network is using. If the DHCP client       |
|             | function is enabled, you do not need to assign an IP address. The          |
|             | network DHCP server will assign the IP address for the switch, and it will |
|             | be displayed in this column. The default IP is 192.168.10.1.               |
| Subnet Mask | Assigns the subnet mask of the IP address. If the DHCP client function     |
|             | is enabled, you do not need to assign a subnet mask.                       |
| Gateway     | Assigns the network gateway for the switch. The default gateway is         |
|             | 192.168.10.254.                                                            |
| DNS1        | Assigns a primary DNS IP address.                                          |
| DNS2        | Assigns the secondary DNS IP address.                                      |
| Apply       | Click "Apply" to activate the configurations.                              |

# 5.1.4.4 Time Setting

This page includes configurations of SNTP and system clock.

System Clock

# System Clock

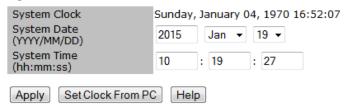

The following table describes the labels in this screen.

| Label        | Description                                                            |
|--------------|------------------------------------------------------------------------|
| System clock | This field shows the current system timer. The time stamp could be     |
|              | assigned by manual configuration or by SNTP server.                    |
| System Date  | Specify the year, month and day of system clock(YYYY/MM/DD).           |
|              | Year:2006-2015. Month: Jan-Dec. Day:1-31(28)                           |
| System Time  | Specify the hour, minute and second of system clock(hh:mm:ss). Hour:0- |
|              | 24, Minute:0-59, Second:0-59                                           |

#### **SNTP**

The SNTP (Simple Network Time Protocol) settings allow you to synchronize switch clocks over the Internet.

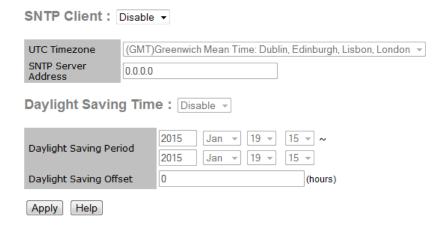

SNTP Configuration interface

The following table describes the labels for the SNTP screen.

| Label                | Description                                                                 |
|----------------------|-----------------------------------------------------------------------------|
| SNTP Client          | Enables or disables the SNTP function. Switch gets the time from the        |
|                      | SNTP server.                                                                |
| UTC Time zone        | Sets the switch location time zone. The following table lists the different |
|                      | location time zones for your reference.                                     |
| SNTP Sever Address   | Sets the SNTP server IP address.                                            |
| Daylight Saving Time | Enables or disables the daylight saving time function. When daylight        |
|                      | saving time is enabled, you will need to configure the daylight saving      |

|                        | time period.                                                          |
|------------------------|-----------------------------------------------------------------------|
| Daylight Saving Period | Sets up the Daylight Saving beginning time and Daylight Saving ending |
|                        | time. Both times will be different each year.                         |
| Daylight Saving Offset | Sets up the offset time.                                              |
| Apply                  | Click "Apply" to activate the configurations.                         |

| Local Time Zone                                                                                                    | Conversion from UTC | Time at 12:00 UTC |
|----------------------------------------------------------------------------------------------------|---------------------|-------------------|
| November Time Zone                                                                                                    | - 1 hour            | 11 am             |
| Oscar Time Zone                                                                                                    | -2 hours            | 10 am             |
| ADT - Atlantic Daylight                                                                                                  | -3 hours            | 9 am              |
| AST - Atlantic Standard<br>EDT - Eastern Daylight                                                                        | -4 hours            | 8 am              |
| EST - Eastern Standard<br>CDT - Central Daylight                                                                         | -5 hours            | 7 am              |
| CST - Central Standard<br>MDT - Mountain Daylight                                                                        | -6 hours            | 6 am              |
| MST - Mountain Standard<br>PDT - Pacific Daylight                                                                        | -7 hours            | 5 am              |
| PST - Pacific Standard<br>ADT - Alaskan Daylight                                                                         | -8 hours            | 4 am              |
| ALA - Alaskan Standard                                                                                                   | -9 hours            | 3 am              |
| HAW - Hawaiian Standard                                                                                                  | -10 hours           | 2 am              |
| Nome, Alaska                                                                                                    | -11 hours           | 1 am              |
| CET - Central European  FWT - French Winter  MET - Middle European  MEWT - Middle European  Winter  SWT - Swedish Winter | +1 hour             | 1 pm              |
| EET - Eastern European, USSR<br>Zone 1                                                                                   | +2 hours            | 2 pm              |

| BT - Baghdad, USSR Zone 2                                                          | +3 hours  | 3 pm     |
|------------------------------------------------------------------------------------|-----------|----------|
| ZP4 - USSR Zone 3                                                                  | +4 hours  | 4 pm     |
| ZP5 - USSR Zone 4                                                                  | +5 hours  | 5 pm     |
| ZP6 - USSR Zone 5                                                                  | +6 hours  | 6 pm     |
| WAST - West Australian<br>Standard                                                 | +7 hours  | 7 pm     |
| CCT - China Coast, USSR Zone                                                       | +8 hours  | 8 pm     |
| JST - Japan Standard, USSR<br>Zone 8                                               | +9 hours  | 9 pm     |
| EAST - East Australian<br>Standard GST<br>Guam Standard, USSR Zone 9               | +10 hours | 10 pm    |
| IDLE - International Date Line<br>NZST - New Zealand Standard<br>NZT - New Zealand | +12 hours | Midnight |

#### **PTP Client**

The Precision Time Protocol (PTP) is a time-transfer protocol defined in the IEEE 1588-2002 standard that allows precise synchronization of networks (e.g., Ethernet). Accuracy within the nanosecond range can be achieved with this protocol when using hardware generated timestamps.

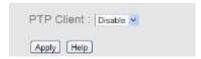

| Label      | Description                 |
|------------|-----------------------------|
| PTP Client | Enable / Disable PTP Client |

# 5.1.4.5 LLDP

The LLDP (Link Layer Discovery Protocol) function allows the switch to advertise its information to other nodes on the network and store the information it discovers.

## LLDP

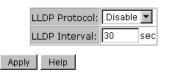

#### LLDP configuration interface

The following table describes the labels for the LLDP screen.

| Label         | Description                                             |  |  |  |
|---------------|---------------------------------------------------------|--|--|--|
| LLDP Protocol | "Enable" or "Disable" LLDP function.                    |  |  |  |
| LLDP Interval | The interval to resend LLDP (by default is 30 seconds). |  |  |  |
| Apply         | Click "Apply" to activate the configurations.           |  |  |  |
| Help          | Show help file.                                         |  |  |  |

# 5.1.4.6 Modbus TCP (iES8G Only)

Support Modbus TCP .(About Modbus please reference <a href="http://www.modbus.org/">http://www.modbus.org/</a>)

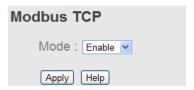

The following table describes the labels in this screen.

| Label | Description                            |
|-------|----------------------------------------|
| Mode  | Enable or Disalble Modbus TCP function |

#### 5.1.4.7 Auto Provision

Auto Provision allows the system administrator to update the switch firmware automatically. The firmware and/or configuration files can be stored on the TFTP server. When the switch is rebooted, it will automatically be upgraded. Before updating, make sure the TFTP server is ready and the firmware image and the configuration files are on the TFTP server.

**Auto Provision** 

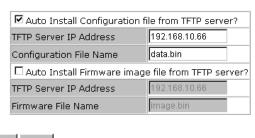

Apply Help

Auto Provision interface

The following table describes the labels for the Auto Provision screen.

| Label                   | Description                           |  |  |
|-------------------------|---------------------------------------|--|--|
| Auto Install            | When selected this option is enabled. |  |  |
| Configuration file from |                                       |  |  |

| TFTP server?           |                                                                   |  |  |  |
|------------------------|-------------------------------------------------------------------|--|--|--|
| Auto Install Firmware  | When selected this option is enabled.                             |  |  |  |
| image file from TFTP   |                                                                   |  |  |  |
| server?                |                                                                   |  |  |  |
| TFTP Server IP Address | TFTP Server IP Address where firmware and configuration files are |  |  |  |
|                        | located.                                                          |  |  |  |
| File name              | File name of the Configuration or Firmware file.                  |  |  |  |
| Apply                  | Click "Apply" to activate the configurations.                     |  |  |  |
| Help                   | Show help file.                                                   |  |  |  |

# 5.1.4.8 Backup & Restore

The current configuration from the switch can either be saved to the TFTP server, or restored from the TFTP server on this page. The configuration file can also be saved to, and restored from a file on a local PC.

# Backup & Restore Restore Configuration From TFTP Server TFTP Server IP Address 192.168.10.66 Restore File Name data.bin Restore Help From Local PC Browse... Restore Help Backup Configuration To TFTP Server TFTP Server IP Address 192.168.10.66 Backup File Name data.bin Backup Help To Local PC Backup Help

Backup & Restore interface

The following table describes the labels for the Backup & Restore screen.

| Label                  | Description                                    |  |  |
|------------------------|------------------------------------------------|--|--|
| TFTP Server IP Address | Enter in the TFTP server IP.                   |  |  |
| Restore File Name      | Enter the file name.                           |  |  |
| Restore                | Click "restore" to restore the configurations. |  |  |
| Restore File Name      | Name Enter the file name.                      |  |  |

| Restore | Click "restore" to restore the configurations. |  |  |
|---------|------------------------------------------------|--|--|
| Backup  | Click "backup" to back up the configurations.  |  |  |

## 5.1.4.9 Upgrade Firmware

Upgrade Firmware allows you to update the firmware of the switch via the TFTP or from your local PC. Before updating via the TFTP, make sure the TFTP server is ready and the firmware image is on the TFTP server. The firmware can also be updated from a file on a local PC.

# **Upgrade Firmware**

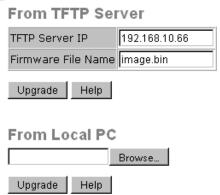

Update Firmware interface

#### 5.1.5 DHCP Server

## 5.1.5.1 DHCP Server – Setting

The system is provided with a DHCP server function. Enabling the DHCP server function, will allow the switch to act as a DHCP server.

**DHCP Server - Setting** 

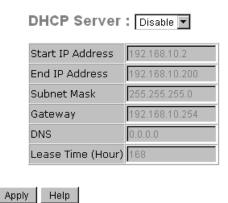

**DHCP Server Configuration interface** 

The following table describes the labels for the DHCP Server Setting screen.

| Label            | Description                                                            |  |  |  |
|------------------|------------------------------------------------------------------------|--|--|--|
| DHCP Server      | Enables or Disables the DHCP Server function. Enable – the switch will |  |  |  |
|                  | be the DHCP server on your local network.                              |  |  |  |
| Start IP Address | Sets the dynamic IP assign range. A low IP address is the beginning of |  |  |  |
|                  | the dynamic IP assigned range. For example: dynamic IP assigned range  |  |  |  |

|                   | is from 192.168.1.100 to 192.168.1.200. The starting IP address will be   |  |  |  |  |  |  |
|-------------------|---------------------------------------------------------------------------|--|--|--|--|--|--|
|                   | 192.168.1.100.                                                            |  |  |  |  |  |  |
| End IP Address    | Sets the dynamic IP assign range. High IP address is the end of the       |  |  |  |  |  |  |
|                   | dynamic IP assigns range. For example: dynamic IP assign range is from    |  |  |  |  |  |  |
|                   | 192.168.1.100 to 192.168.1.200. The End IP address will be                |  |  |  |  |  |  |
|                   | 192.168.1.200                                                             |  |  |  |  |  |  |
| Subnet Mask       | The dynamic IP assign range subnet mask                                   |  |  |  |  |  |  |
| Gateway           | The gateway IP Address in your network.                                   |  |  |  |  |  |  |
| DNS               | Domain Name Server IP Address in your network.                            |  |  |  |  |  |  |
| Lease Time (Hour) | It is the period that system will reset the assigned dynamic IP to ensure |  |  |  |  |  |  |
|                   | the IP address is in used.                                                |  |  |  |  |  |  |
| Apply             | Click "Apply" to activate the configurations.                             |  |  |  |  |  |  |

#### 5.1.5.2 DHCP Server – Client List

When the DHCP server function is activated, the system will collect the DHCP client information and display it here.

#### **DHCP Server - Client List**

IP Address MAC Address Type Status Lease

**DHCP Server Client Entries interface** 

# 5.1.5.3 DHCP Server – DHCP Relay Agent (iES8G only)

The DHCP relay agent relays DHCP messages between clients and servers for DHCP on different subnet domain. DHCP relay agent use Option 82 to insert specific information into a request that is being forwarded to a DHCP server, and according to Option 82 to remove the specific information from reply packets when forwarding server DHCP packets to a DHCP client.

#### **DHCP Relay Agent** Mode: Disable ▼ **DHCP Server IP Address** 1st Server IP 0.0.0.0 VID 1 2nd Server IP 0.0.0.0 VID 1 3rd Server IP 0.0.0.0 VID 1 4th Server IP 0.0.0.0 VID 1 **DHCP Option 82 Remote ID** ΙP Туре 192.168.10.33 Value Display C0A80A21 **DHCP Option 82 Circuit-ID Table** Port No. Option 82 Circuit-ID G1 000400010001 G2 000400010002 G3 000400010003 G4 000400010004 000400010005 G5 G6 000400010006 000400010007 G7 000400010008 G8

| Label                   | Description                                                              |  |  |  |  |
|-------------------------|--------------------------------------------------------------------------|--|--|--|--|
| DHCP Relay              | Enable/Disable DHCP Relay Agent.                                         |  |  |  |  |
| DHCP Server IP Address  | Specify the IP address and VID of DHCP server. Keep "0.0.0.0" means      |  |  |  |  |
| and VID                 | server is inactive.                                                      |  |  |  |  |
| DHCP Option 82 Remote   | "Option 82 Remote ID" provides a identifier for the remote server. There |  |  |  |  |
| ID                      | are 4 types supported: IP, MAC, Client-ID, and Other.                    |  |  |  |  |
| DHCP Option 82 Circuit- | "Option 82 Circuit-ID" encodes an agent-local identifier of the circuit  |  |  |  |  |
| ID Table                | from which a DHCP client-to-server packet was received. It is intended   |  |  |  |  |
|                         | for use by agents in relaying DHCP responses back to the proper circuit. |  |  |  |  |
| Apply                   | Click "Apply" to set the configurations.                                 |  |  |  |  |

Apply

# 5.1.3 Port Setting

#### 5.1.6.1 Port Control

With this function, the system administrator can set the state, speed/duplex, flow control, and security of the port.

# Port Control

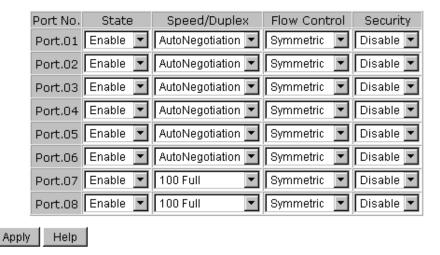

Port Control interface

The following table describes the labels for the Port Control screen.

| Label        | Description                                                       |  |  |  |
|--------------|-------------------------------------------------------------------|--|--|--|
| Port No.     | Port number for setting.                                          |  |  |  |
| State        | Enables/Disables Port Control.                                    |  |  |  |
| Speed/Duplex | Set Auto-negotiation, 100 full, 100 half, 10 full or 10 half.     |  |  |  |
| Flow Control | Supports symmetrical and asymmetrical mode to avoid packet loss   |  |  |  |
|              | when congestion occurs.                                           |  |  |  |
| Security     | Supports port security function. When enabled, the port will STOP |  |  |  |
|              | learning the MAC address dynamically.                             |  |  |  |
| Apply        | Click "Apply" to activate the configurations.                     |  |  |  |

# Auto Detect option (iES8G only)

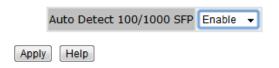

The following table describes the labels in this screen.

| Label                | Description                                          |  |  |
|----------------------|------------------------------------------------------|--|--|
| Auto Detect 100/1000 | Auto Detect SFP port SFP Module speed (100M / 1000M) |  |  |

#### 5.1.6.2 Port Status

The following information provides the current port status information.

#### **Port Status**

| Port No. | Type  | Link | State  | Speed/Duplex | Flow Control |
|----------|-------|------|--------|--------------|--------------|
| Port.01  | 100TX | Down | Enable | N/A          | N/A          |
| Port.02  | 100TX | Down | Enable | N/A          | N/A          |
| Port.03  | 100TX | Down | Enable | N/A          | N/A          |
| Port.04  | 100TX | Down | Enable | N/A          | N/A          |
| Port.05  | 100TX | UP   | Enable | 100 Full     | Enable       |
| Port.06  | 100TX | Down | Enable | N/A          | N/A          |
| Port.07  | 100FX | Down | Enable | N/A          | N/A          |
| Port.08  | 100FX | Down | Enable | N/A          | N/A          |

Port Status interface

#### **5.1.6.3** Rate Limit

This function allows the system administrator to limit the traffic of all ports, including broadcast, multicast and flooded Unicast. It can also set "Ingress" or "Egress" to limit traffic received or bandwidth transmitted.

#### Rate Limit

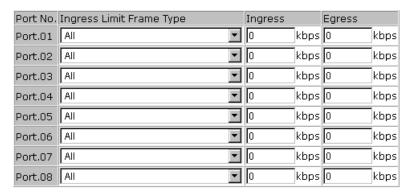

Rate range is from 100 kbps to 102400 kbps (i.e. 100Mbps) for mega-ports, or 256000 kbps (i.e. 250Mbps) for giga-ports. Zero means no limit.

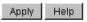

Rate Limit interface

The following table describes the labels for the Rate Limit screen.

| Label                    | Description                                        |
|--------------------------|----------------------------------------------------|
| Ingress Limit Frame Type | Set "all", "Broadcast only", "Broadcast/Multicast" |
|                          | or "Broadcast/Multicast/Flooded Unicast" mode.     |
| Ingress                  | The switch port received traffic.                  |
| Egress                   | The switch port transmitted traffic.               |
| Apply                    | Click "Apply" to activate the configurations.      |

#### 5.1.6.4 Port Trunk

# Port Trunk - Setting

Static trunk or 802.3ad LACP can be selected to combine several physical links with a logical link to increase bandwidth.

# Port Trunk - Setting

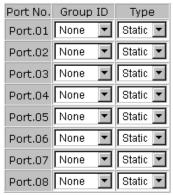

Note: the types should be the same for all member ports in a group.

#### 802.3ad LACP Work Ports

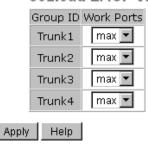

Port Trunk - Setting interface

The following table describes the labels for the Port Trunk Setting screen.

| Label    | Description                                   |
|----------|-----------------------------------------------|
| Group ID | Select port to join a trunk group.            |
| Туре     | Support static trunk and 802.3ad LACP         |
| Apply    | Click "Apply" to activate the configurations. |

# Port Trunk - Status

You can check the configuration of port trunk.

# Port Trunk - Status

| Group ID | Trunk Member | Туре   |
|----------|--------------|--------|
| Trunk 1  | N/A          | Static |
| Trunk 2  | N/A          | Static |
| Trunk 3  | N/A          | Static |
| Trunk 4  | N/A          | Static |

Port Trunk - Status interface

# 5.1.6.5 Loop Guard (iES8G only)

This feature prevents the loop attack, when the port receives loop packet. This port will be automatically disabled to prevent the "loop attack" affecting other network devices.

| Label       | Description                  |
|-------------|------------------------------|
| Active      | Loop Guard Enable or Disable |
| Port Status | Port work status.            |

# 5.1.6 Redundancy

# 5.1.6.1 iRing

iRing is a powerful Redundant Ring technology. The recovery time of iRing is less than 30ms with over 250 units connected. It can reduce unexpected malfunctions caused by network topology changes. iRing technology supports three Ring topologies for network redundancy: iRing, Coupling Ring and Dual Homing.

# iRing

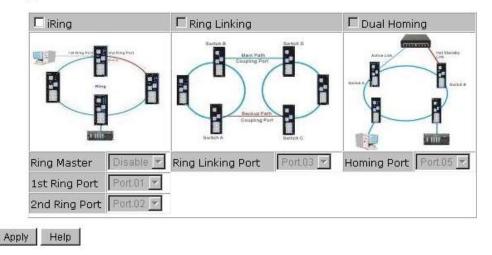

iRing interface

The following table describes the labels for the iRing screen.

| Label       | Description                                                             |
|-------------|-------------------------------------------------------------------------|
| iRing       | Enables iRing.                                                          |
| Ring Master | There should be only one Ring Master in a ring. However, if two or more |

|                           | switches have Ring Master enabled, the switch with the lowest MAC           |
|---------------------------|-----------------------------------------------------------------------------|
|                           | address will become the Ring Master and the others will become the          |
|                           | Backup Masters.                                                             |
| 1 <sup>st</sup> Ring Port | The primary port when configured in iRing.                                  |
| 2 <sup>nd</sup> Ring Port | The backup port when configured in iRing.                                   |
| Ring Linking              | Enables Ring Linking. Ring Linking can be used to divide a big ring into    |
|                           | two smaller rings avoiding any change to the other switches if there is     |
|                           | network topology change. It is a good application for connecting two        |
|                           | rings.                                                                      |
| Ring Linking Port         | Set a port as the Ring Linking port to link to the Ring Linking port of the |
|                           | switch in the other ring. Ring Linking requires four switches to            |
|                           | construct an active and a backup link. The linked four ports of the four    |
|                           | switches will be operated in active/backup mode.                            |
| Dual Homing               | Enables Dual Homing. By selecting Dual Homing mode, the ring will be        |
|                           | connected to switches through two RSTP links (i.e., backbone Switch).       |
|                           | The two links will act in active/backup mode, and connect each ring to      |
|                           | the switches in RSTP mode.                                                  |
| Homing Port               | Selects Homing Port                                                         |
| Apply                     | Click "Apply" to activate the configurations.                               |

**Note:** It is not recommended to set one switch as a Ring Master and a Coupling Ring at the same time due as this will over load the system.

# 5.1.6.2 iChain

iChain can be enabled to provide network redundancy and maximize fault recovery speed by creating multiple redundant networks.

# iChain

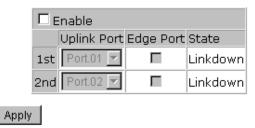

iChain Interface

The following table describes the labels for the iChain screen.

| Label       | Description                                    |
|-------------|------------------------------------------------|
| Enable      | Enables the iChain function.                   |
| Uplink Port | Select the port (1 - 8) to be the Uplink Port. |

| Edge Port | Defines the port as an Edge Port. Only one Edge Port of the Edge    |
|-----------|---------------------------------------------------------------------|
|           | Switch needs to be defined. Other switches beside them just need to |
|           | have iChain enabled.                                                |
| State     | Status is Forwarding or Linkdown.                                   |

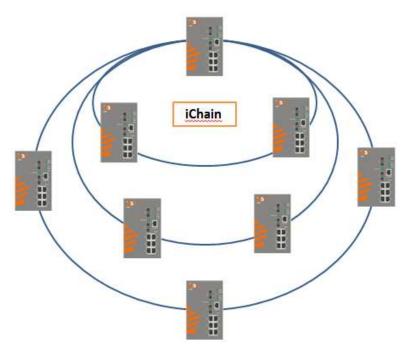

Typical iChain Application

# **5.1.6.3** iBridge

iBridge technology can be enabled allowing the addition of iS5Com switches into a network constructed by another vendor's proprietary ring technology. This allows the interoperability between managed switches.

# iBridge

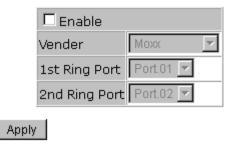

iBridge Interface

The following table describes the labels for the iBridge screen.

| Label | Description |
|-------|-------------|
|       |             |

iS5 Communications Inc.

| Enable                    | Enables the iBridge function                           |
|---------------------------|--------------------------------------------------------|
| Vendor                    | Choose the vendors that you want to interoperate with. |
| 1 <sup>st</sup> Ring Port | Choose the port that will connect to the ring.         |
| 2 <sup>nd</sup> Ring Port | Choose the port that will connect to the ring.         |

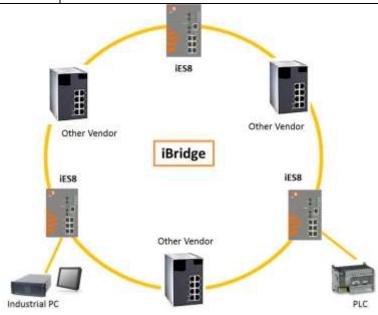

Typical iBridge Application

# 5.1.6.4 RSTP-Repeater (iES8G only)

RSTP-Repeater is a simple function, this function can direct pass RSTP BPDU packet, like two RSTP devices connected through iES8G switch.

# **RSTP-Repeater**

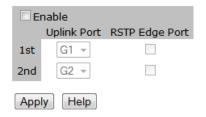

| Label        | Description                                                           |
|--------------|-----------------------------------------------------------------------|
| Enable       | Check this box to enable RSTP-Repeater.                               |
| 1stRing Port | Choosing the port which connect to the RSTP                           |
| 2ndRing Port | Choosing the port which connect to the RSTP                           |
| Edge Port    | Only the edge device (connected to RSTP device) needs to specify edge |
|              | port. The user must specify the edge port according to topology of    |
|              | network.                                                              |

# 5.1.6.5 Fast Recovery

The Fast Recovery Mode can be set to connect multiple ports to one or more switches. The iES8G with its fast recovery mode will provide redundant links. Fast Recovery mode supports 5 priorities, only the first priority will be the act port, the other ports configured with other priority will be the backup ports.

# **Fast Recovery**

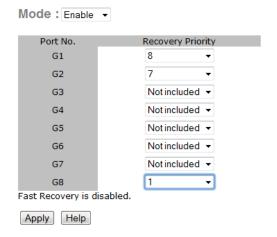

Fast Recovery Mode interface

| Label  | Description                                                        |
|--------|--------------------------------------------------------------------|
| Active | Activate the fast recovery mode.                                   |
| Port   | Port can be configured as 5 priorities. Only the port with highest |
|        | priority will be the active port. 1st Priority is the highest.     |
| Apply  | Click "Apply" to activate the configurations.                      |

# 5.1.6.6 **Dual Port Recovery**

The Dual Port Recovery mechanism is the mechanism that allows execution of recovery protocol over the unmanaged devices/switches (ring of switches) that don't support other recovery protocols.

This protocols based on sending specific messages (BPDU format) from each port on both sides of unmanaged chain. The Dual Port Recovery feature can be executed with other redundancy protocols on same device.

# **Dual Port Recovery- Concept**

Dual Port Recovery allows connection to un-managed switch/ring of switches.

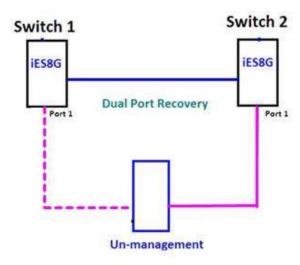

In Dual Port Recovery function if link of port in "Forwarding" state goes down, the "backup" port is changing its state to be forwarding, like in picture below. The disconnected port changes its status to "No Link"

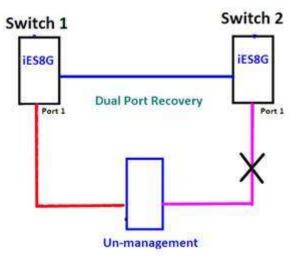

When link of port 1 on switch 2 returns back to be link up, the switch 1 port 1 is in "forwarding" state and in this case the "No Link" port is changing its status to be "Blocking" port.

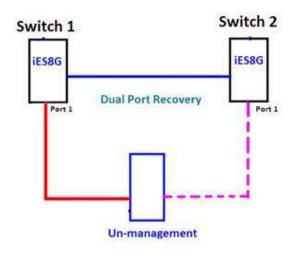

# **Dual Port Recovery-Configuration**

# **Dual Port Recovery**

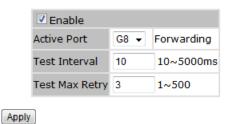

**Dual Port Recovery interface** 

| Label          | Description                                                         |
|----------------|---------------------------------------------------------------------|
| Enable         | Activate the Dual Port Recovery mode.                               |
| Active Port    | Choosing the port which connects to the unmanaged switch/ring of    |
|                | switches.                                                           |
|                | Note: User need to select one port to be Active Port on each of two |
|                | devices of each side.                                               |
| Test Interval  | Setting Interval time for sending keep alive messages (10-5000ms    |
|                | default 10)                                                         |
|                | Note: Test interval should be the same on both sides.               |
| Test Max Retry | Set the maximum number of lost frames to start Dual Port Recovery   |
|                | mechanism (1-500 retries default 3 )                                |
|                | Note: Test Max Retry should be the same on both sides.              |
| Apply          | Click "Apply" to activate the configurations.                       |

Recovery time is Test Max Retry x Test Interval + 10ms. Default Recovery time is 30ms<recovery time<40ms.

# 5.1.6.7 RSTP

The Rapid Spanning Tree Protocol (RSTP) is an evolution of the Spanning Tree Protocol (STP). It provides faster convergence of spanning tree after a topology change. The system also supports STP and will detect a connected device that is running STP or RSTP protocol automatically.

# **RSTP Setting**

The RSTP function can be enabled or disabled and parameters set for each port via the RSTP Setting interface.

### RSTP Mode: Disable **Bridge Setting** Priority (0-61440) Max Age Time(6-40) Hello Time (1-10) Forward Delay Time (4-30) 15 **Port Setting** Path Cost(0:auto, 1-200000000) Priority (0-240) Port No. Enable P2P Edge Port.01 enable 🔻 128 auto 🔻 true 🔻 Port.02 enable 🔻 128 Port.03 enable 🔻 128 Port.04 enable 🔻 Port.05 enable 🔻 128 Port.06 enable 🔻 128 Port.07 enable 🔻 Port.08 enable

**RSTP Setting interface** 

The following table describes the labels for the RSTP Setting screen.

Apply Help

**RSTP Setting** 

| Label              | Description                                                                  |
|--------------------|------------------------------------------------------------------------------|
| RSTP mode          | The RSTP function must be enabled or disabled before configuring any         |
|                    | of the related parameters.                                                   |
| Priority (0-61440) | A value used to identify the root bridge. The bridge with the lowest value   |
|                    | (highest priority) is selected as the root. If the value changes, the switch |
|                    | must be rebooted. The value must be a multiple of 4096 according to          |
|                    | the protocol standard.                                                       |
| Max Age (6-40)     | The number of seconds for a bridge to wait without receiving Spanning        |
|                    | Tree Protocol configuration messages before reconfiguration. Enter a         |
|                    | value between 6 and 40.                                                      |
| Hello Time (1-10)  | The time that the Control Switch sends out the BPDU (Bridge Protocol         |
|                    | Data Unit) packet to verify the current status of RSTP. Enter a value        |

|                        | between 1 and 10.                                                          |  |
|------------------------|----------------------------------------------------------------------------|--|
| Forwarding Delay Time  | The number of seconds a port has to wait before changing from              |  |
| (4-30)                 | learning/listening state to forwarding state. Enter a value between 4 and  |  |
|                        | 30.                                                                        |  |
| Path Cost (1-20000000) | The Path Cost to the other bridge from the transmitting bridge at a        |  |
|                        | specified port. Enter a number 1 to 20000000.                              |  |
| Priority (0-240)       | Enter which port should be blocked by setting the priority on the LAN.     |  |
|                        | Enter a number between 0 and 240. The value of priority must be a          |  |
|                        | multiple of 16.                                                            |  |
| P2P                    | Some of the rapid state transactions that are possible within RSTP are     |  |
|                        | dependent upon whether the port concerned can only be connected to         |  |
|                        | one other bridge (i.e., It is served by a point-to-point LAN segment), or  |  |
|                        | it can be connected to two or more bridges (i.e., It is served by a shared |  |
|                        | medium LAN segment). This function allows the P2P status of the link to    |  |
|                        | be manipulated administratively. True means P2P is enabled. False          |  |
|                        | means P2P is disabled.                                                     |  |
| Edge                   | Admin Edge is the port which is directly connected to end stations. It     |  |
|                        | cannot create a bridging loop on the network. To configure the port as     |  |
|                        | an edge port, set the port to "True".                                      |  |
| Apply                  | Click "Apply" to activate the configurations.                              |  |

**NOTE:** Follow this rule to configure the MAX Age, Hello Time, and Forward Delay Time:  $2 \times (\text{Forward Delay Time value } -1) \ge \text{Max Age value} \ge 2 \times (\text{Hello Time value } +1)$ 

# **RSTP** Information

Show RSTP algorithm result at this table.

# **RSTP** Information

# **Root Bridge Information**

| Bridge ID          | N/A |
|--------------------|-----|
| Root Priority      | N/A |
| Root Port          | N/A |
| Root Path Cost     | N/A |
| Max Age Time       | N/A |
| Hello Time         | N/A |
| Forward Delay Time | N/A |

# **Port Information**

Port Path Cost Port Priority OperP2P OperEdge STP Neighbor State Role

**RSTP Information interface** 

The following table describes the labels for the RSTP Information screen.

| Label                 | Description                                                                                                    |
|-----------------------|----------------------------------------------------------------------------------------------------|
| Root Priority         | A value used to identify the root bridge. The bridge with the lowest value                                                                |
|                       | and with the highest priority is selected as the root.                                                                                    |
| Root Path Cost        | The Path Cost to the other bridge from the transmitting bridge at a                                                                       |
|                       | specified port.                                                                                                    |
| Max Age Time          | The number of seconds a bridge waits without receiving Spanning-tree                                                                      |
|                       | Protocol configuration messages before attempting a reconfiguration.                                                                      |
|                       |                                                                                                    |
| Hello Time (1-10)     | The time that the Control Switch sends out the BPDU (Bridge Protocol                                                                      |
|                       | Data Unit) packet to verify the current status of RSTP. 2 x (Forward Delay                                                                |
|                       | Time value −1) ≥ Max Age value ≥ 2 x (Hello Time value +1)                                                                                |
| Forwarding Delay Time | The number of seconds a port waits before changing from its Rapid                                                                         |
| (4-30)                | Spanning Tree Protocol learning/listening states to the forwarding state.                                                                 |
| Path Cost             | The cost of the path to the other bridge from this transmitting bridge at                                                                 |
|                       | the specified port. A number 1 through 20000000.                                                                                          |
|                       |                                                                                                    |
| Port Priority         | Which ports should be blocked by priority in LAN. A number 0 through                                                                      |
|                       | 240. The value of priority must be the multiple of 16.                                                                                    |
| Onor D2D              | Come of the rapid state transactions that are nessible within BSTD are                                                                    |
| OperP2P               | Some of the rapid state transactions that are possible within RSTP are dependent upon whether the port concerned can only be connected to |
|                       | exactly one other bridge (i.e. It is served by a point-to-point LAN                                                                       |
|                       | segment), or it can be connected to two or more bridges (i.e. It is served                                                                |
|                       | by a shared medium LAN segment). OperP2P shows the P2P status of                                                                          |
|                       | the link to be manipulated administratively. True means P2P enabling.                                                                     |
|                       | False means P2P disabling.                                                                                                    |
| OperEdge              | When True, OperEdge is enabled, the port is configured as an edge port                                                                    |
|                       | and directly connected to an end station and cannot create a bridging                                                                     |
|                       | loop. False means OperEdge disabled.                                                                                                    |
|                       |                                                                                                    |
| STP Neighbor          | The port includes the STP mathematic calculation. True is not including                                                                   |
|                       | STP mathematic calculation. False is including the STP mathematic                                                                         |
|                       | calculation.                                                                                                    |
|                       |                                                                                                    |
| State                 | The State of each port is Disabled or Forwarding.                                                                                         |
| Role                  | The Role of each port is Disabled or Designated.                                                                                          |

# 5.1.6.8 MSTP

Multiple Spanning Tree Protocol (MSTP) is a standard protocol based on IEEE 802.1s. The function is that several VLANs can be mapped to a reduced number of spanning tree instances because most networks do not need more than a few logical topologies. It supports load balancing scheme and the CPU is sparer than PVST (Cisco proprietary technology).

# **MSTP Setting**

# **MSTP Setting**

| MSTP Enable               | Disable V   |  |  |
|---------------------------|-------------|--|--|
| Force Version             | MSTP V      |  |  |
| Configuration Name        | MSTP_SWITCH |  |  |
| Revision Level (0-65535)  | 0           |  |  |
| Priority (0-61440)        | 32768       |  |  |
| Max Age Time (6-40)       | 20          |  |  |
| Hello Time (1-10)         | 2           |  |  |
| Forward Delay Time (4-30) | 15          |  |  |
| Max Hops (1-40)           | 20          |  |  |

Priority must be a multiple of 4096.

2\*(Forward Delay Time-1) should be greater than or equal to the Max Age.

The Max Age should be greater than or equal to 2\*(Hello Time + 1).

Apply

The following table describes the labels in this screen.

| Label                    | Description                                                                 |  |
|--------------------------|-----------------------------------------------------------------------------|--|
| MSTP Enable              | You must enable or disable MSTP function before configuring the             |  |
|                          | related parameters.                                                         |  |
| Force Version            | The Force Version parameter can be used to force a VLAN Bridge that         |  |
|                          | supports RSTP to operate in an STP-compatible manner.                       |  |
| Configuration Name       | The same MST Region must have the same MST configuration name.              |  |
|                          |                                                                             |  |
| Revision Level (0-65535) | The same MST Region must have the same revision level.                      |  |
| Priority (0-61440)       | A value used to identify the root bridge. The bridge with the lowest value  |  |
|                          | has the highest priority and is selected as the root. If the value changes, |  |
|                          | You must reboot the switch. The value must be a multiple of 4096            |  |
|                          | according to the protocol standard rule.                                    |  |
| Max Age Time(6-40)       | The number of seconds a bridge waits without receiving Spanning-tree        |  |
|                          | Protocol configuration messages before attempting a reconfiguration.        |  |
|                          | Enter a value between 6 and 40.                                             |  |
| Hello Time (1-10)        | This setting follows the rule below to configure the MAX Age, Hello         |  |

|                       | Time, and Forward Delay Time that a controlled switch sends out th       |  |  |
|-----------------------|--------------------------------------------------------------------------|--|--|
|                       | BPDU packet to check RSTP current status. Enter a value between 1 an     |  |  |
|                       | 10.                                                                      |  |  |
|                       | 2 x (Forward Delay Time value −1) ≥ Max Age value ≥ 2 x (Hello Time      |  |  |
|                       | value +1)                                                                |  |  |
| Forwarding Delay Time | The number of seconds a port waits before changing from its Rapid        |  |  |
| (4-30)                | Spanning-Tree Protocol learning and listening states to the forwarding   |  |  |
|                       | state. Enter a value between 4 and 30.                                   |  |  |
| Max Hops (1-40)       | This parameter is additional to those specified for RSTP. A single value |  |  |
|                       | applies to all Spanning Trees within an MST Region (the CIST and all     |  |  |
|                       | MSTIs) for which the Bridge is the Regional Root.                        |  |  |
| Apply                 | Click "Apply" to activate the configurations.                            |  |  |

# **MSTP Port**

# **MSTP Port**

| Port No.                                           | (0-240) | Path Cost<br>(1-200000000,<br>0:Auto) | Admin<br>P2P |        | Admin<br>Non Stp |
|----------------------------------------------------|---------|---------------------------------------|--------------|--------|------------------|
| Port.01<br>Port.02 A<br>Port.03<br>Port.04 Port.05 | 128     | 0                                     | auto 🗸       | true 🗸 | false 🗸          |

priority must be a multiple of 16

Apply

The following table describes the labels in this screen.

| Label                   | Description                                                                |  |  |
|-------------------------|----------------------------------------------------------------------------|--|--|
| Port No.                | Select the port that you want to configure.                                |  |  |
| Priority (0-240)        | Decide which port should be blocked by priority in LAN. Enter a number     |  |  |
|                         | 0 through 240. The value of priority must be the multiple of 16            |  |  |
| Path Cost (1-200000000) | The cost of the path to the other bridge from this transmitting bridge at  |  |  |
|                         | the specified port. Enter a number 1 through 200000000.                    |  |  |
| Admin P2P               | Some of the rapid state transactions that are possible within RSTP are     |  |  |
|                         | dependent upon whether the port concerned can only                         |  |  |
|                         | be connected to exactly one other bridge (i.e. It is served by a point-to- |  |  |
|                         | point LAN segment), or it can be connected to two or more bridges (i.e.    |  |  |
|                         | It is served by a shared medium LAN segment). This function allows the     |  |  |
|                         | P2P status of the link to be manipulated administratively. True means      |  |  |

|               | P2P enabled. False means P2P disabled.        |  |
|---------------|-----------------------------------------------|--|
| Admin Edge    | Label                                         |  |
| Admin Non STP | Label                                         |  |
| Apply         | Click "Apply" to activate the configurations. |  |

# **MSTP** Instance

# **MSTP** Instance

| Instan | ce Sta | te     |        |  | Priority<br>(0-61440 | )) |
|--------|--------|--------|--------|--|----------------------|----|
| 1 🗸    | Ena    | able 🗸 | 1-4094 |  | 32768                |    |

Priority must be a multiple of 4096.

Apply

The following table describes the labels in this screen.

| Label                 | Description                                                                 |  |
|-----------------------|-----------------------------------------------------------------------------|--|
| Instance              | Set the instance from 1 to 15                                               |  |
| State                 | Enable or disable the instance                                              |  |
| VLANs                 | Set which VLAN will belong which instance                                   |  |
| Proprietary (0-61440) | A value used to identify the root bridge. The bridge with the lowest value  |  |
|                       | has the highest priority and is selected as the root. If the value changes, |  |
|                       | You must reboot the switch. The value must be multiple of 4096              |  |
|                       | according to the protocol standard rule.                                    |  |
| Apply                 | Click "Apply" to activate the configurations.                               |  |

# **MSPT** Instance Port

# **MSTP Instance Port**

Instance: CIST ✓

| Port                                               | Priority<br>(0-240) | Path Cost<br>(1-200000000, 0:Auto) |
|----------------------------------------------------|---------------------|------------------------------------|
| Port.01<br>Port.02 A<br>Port.03<br>Port.04 Port.05 | 128                 | 0                                  |

Priority must be a multiple of 16

Apply

The following table describes the labels in this screen.

| Label                   | Description                                                               |  |
|-------------------------|---------------------------------------------------------------------------|--|
| Instance                | Set the instance's information except CIST                                |  |
| Port                    | Select the port that you want to configure.                               |  |
| Priority (0-240)        | Decide which port should be blocked by priority in LAN. Enter a number    |  |
|                         | 0 through 240. The value of priority must be the multiple of 16           |  |
| Path Cost (1-200000000) | The cost of the path to the other bridge from this transmitting bridge at |  |
|                         | the specified port. Enter a number 1 through 200000000.                   |  |
| Apply                   | Click "Apply" to activate the configurations.                             |  |

# 5.1.7 VLAN

A Virtual LAN (VLAN) is a logical network grouping that limits the broadcast domain, and allows the network traffic to be isolated. Only members of the same VLAN will receive traffic from the other members. Basically, to create a VLAN from a switch is the equivalent of separating a group of network devices. However, all the network devices are still plugged into the same switch physically.

This managed switch supports port-based and 802.1Q (tagged-based) VLAN. The default configuration of VLAN operation mode is "802.1Q".

# 5.1.7.1 VLAN Setting

Tagged-based VLAN is an IEEE 802.1Q specification standard. It allows the creation of VLAN's across devices from different switch vendors. IEEE 802.1Q VLAN uses a technique which inserts a "tag" into the Ethernet frame. Tags contain a VLAN Identifier (VID) that indicates the VLAN number.

Tag-based VLAN's can be enabled or disabled using the GVRP protocol. There are 256 VLAN groups available. Default VLAN (VID is 1) is created when 802.1Q VLAN is enabled on all ports of the switch. The default VLAN cannot be deleted.

GVRP allows automatic VLAN configuration between the switch and nodes. If the switch is connected to a device with GVRP enabled; a GVRP request can be sent using the VID of a VLAN defined on the switch. The switch will automatically add that device to the existing VLAN.

# **VLAN Setting**

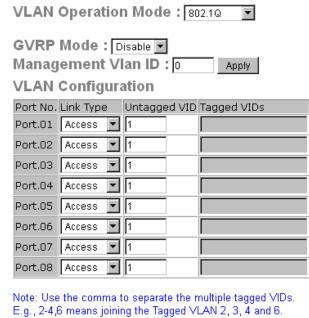

E.g., 2-4,6 means joining the Tagged VLAN 2, 3, 4 and 6.

Apply Help

VLAN Configuration – 802.1Q interface

The following table describes the labels for the VLAN Setting screen.

| Label               | Description                                                               |  |
|---------------------|---------------------------------------------------------------------------|--|
| VLAN Operation Mode | Configure VLAN Operation Mode: disable, Port Base, 802.1Q.                |  |
| GVRP Mode           | Enable/Disable GVRP function.                                             |  |
| Management VLAN ID  | Management VLAN provides the network administrator a secured VLAN         |  |
|                     | to management the switch. Only devices on the management VLAN may         |  |
|                     | access the switch.                                                        |  |
| Link type           | There are 3 Link Types:                                                   |  |
|                     | Access Link: single switch only, allows you to group ports by setting the |  |
|                     | same VID.                                                                 |  |
|                     | Trunk Link: extended application of Access Link, which allows you to      |  |
|                     | group ports by setting the same VID with 2 or more switches.              |  |
|                     | Hybrid Link: Both Access Link and Trunk Link are available.               |  |
|                     | Hybrid (QinQ) Link: enable QinQ mode, allows you to insert one more       |  |
|                     | VLAN tag on an original VLAN frame.                                       |  |
| Untagged VID        | Sets the port of the default VLAN ID for untagged devices that connect    |  |
|                     | to the port. The range is 1 to 4094.                                      |  |
| Tagged VIDs         | Sets the tagged VID's to carry different VLAN frames to other switches.   |  |
| Apply               | Click "Apply" to activate the configurations.                             |  |

### **5.1.7.2 VLAN** Table

Traffic is forwarded to the member ports of the same VLAN group (Tagged Ports). VLAN ports started in the same group can be transmitted as normal packets without any restrictions. The current VLANs and Tagged Ports are shown here.

# VLAN Table

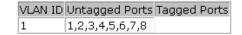

**VLAN Table interface** 

# 5.1.8 **SNMP**

Simple Network Management Protocol (SNMP) is the protocol developed to manage nodes (servers, workstations, routers, switches and hubs etc.) on an IP network. SNMP enables network administrators to manage network performance, resolve network problems, and plan for future network growth. Network management systems learn of problems by receiving traps or change notices from network devices implementing SNMP.

# 5.1.8.1 SNMP – Agent Setting

SNMP agent related information can be set using the Agent Setting Function.

SNMP - Agent Setting

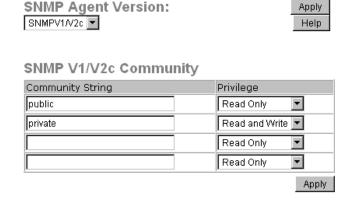

SNMPv3 Engine ID: 86a0000003e8e875000000 SNMPv3 User

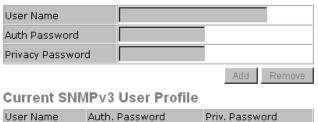

SNMP Agent Setting interface

iS5 Communications Inc.

The following table describes the labels for the SNMP Agent Settings screen.

| Label               | Description                                                             |  |
|---------------------|-------------------------------------------------------------------------|--|
| SNMP agent Version  | Three SNMP versions are supported: SNMP V1/SNMP V2c, and SNMP           |  |
|                     | V3. The SNMP V1/SNMP V2c agent uses a community string match for        |  |
|                     | authentication, which means SNMP servers access objects with read-      |  |
|                     | only or read/write permissions. The community default string is         |  |
|                     | public/private. SNMP V3 requires an authentication level of MD5 or DES  |  |
|                     | to encrypt data to enhance data security.                               |  |
| SNMP V1/V2c         | SNMP Community should be set for SNMP V1/V2c. Four (4) sets of          |  |
| Community           | "Community String/Privilege" are supported. Each Community String       |  |
|                     | has a maximum of 32 characters. Leave empty to remove the               |  |
|                     | Community string.                                                       |  |
| SNMPv3User          | If the SNMP V3 agent is selected, the SNMPv3 profiled should be set for |  |
|                     | authentication. A Username is required. The Auth. Password is           |  |
|                     | encrypted using MD5 and the Privacy Password encrypted with DES.        |  |
|                     | There are maximum 8 sets of SNMPv3 Users and a maximum 16               |  |
|                     | characters in the username and password.                                |  |
|                     | When the SNMP V3 agent is selected, you can:                            |  |
|                     | Enter the SNMPv3 username only.                                         |  |
|                     | 2. Enter the SNMPv3 username and Auth. Password.                        |  |
|                     | 3. Enter the SNMPv3 username, Auth. Password, and                       |  |
|                     | Privacy Password which can be different from the                        |  |
|                     | Auth. Password.                                                         |  |
|                     | To remove a current user profile:                                       |  |
|                     | Enter the SNMPv3 user name to remove.                                   |  |
|                     | 2. Click "Remove" button                                                |  |
| Current SNMPv3 User | Shows all SNMPv3 user profiles.                                         |  |
| Profile             |                                                                         |  |
| Apply               | Click "Apply" to activate the configurations.                           |  |
| Help                | Show help file.                                                         |  |

# 5.1.8.2 SNMP – Trap Setting

A trap manager is a management station that receives traps that are system alerts generated by the switch. If no trap manager is defined, no traps will be issued.

Create a trap manager by entering the IP address of the station and a community string. To define management stations as trap managers, enter the SNMP community string and select the SNMP version.

# SNMP - Trap Setting

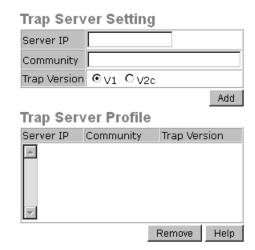

**SNMP Trap Setting interface** 

The following table describes the labels for SNMP Trap Setting.

| Label        | Description                            |  |
|--------------|----------------------------------------|--|
| Server IP    | The server IP address to receive Trap. |  |
| Community    | Community for authentication.          |  |
| Trap Version | Trap Version supports V1 and V2c.      |  |
| Add          | Add trap server profile.               |  |
| Remove       | Remove trap server profile.            |  |
| Help         | Show help file.                        |  |

# 5.1.8.3 SNMP – SNMPv3 Setting

# SNMPv3 Setting

SNMPv3 Engine ID: 86a0000003e8e8750006ed

| Context Table                       |                                            |                              |
|-------------------------------------|--------------------------------------------|------------------------------|
| Context Name                        |                                            | Apply                        |
|                                     |                                            |                              |
| User Profile                        |                                            |                              |
| (none) 📥                            | User ID                                    |                              |
|                                     | Authentication Password                    |                              |
| ~                                   | Privacy Password                           |                              |
| Add Remove                          |                                            |                              |
|                                     |                                            |                              |
| <b>Group Table</b>                  |                                            |                              |
| (none) 🛦                            | Security Name (User ID)                    |                              |
|                                     |                                            |                              |
| ~                                   | Group Name                                 |                              |
| Add Remove                          |                                            |                              |
|                                     |                                            |                              |
| Access Table                        |                                            |                              |
| (none) 🛦                            | Context Prefix                             |                              |
|                                     | Group Name Security Level O NoAuthNoPri    | v. O AuthNoPriv. O AuthPriv. |
| ~                                   | Context Match Rule C Exact Pre             |                              |
|                                     | Read View Name<br>Write View Name          |                              |
|                                     | Notify View Name                           |                              |
| Add Remove                          |                                            |                              |
|                                     |                                            |                              |
| MIBView Table                       |                                            |                              |
| (none) 🛦                            | View Name                                  |                              |
|                                     | SubOid-Tree                                |                              |
| -                                   | Type © Excluded © Inc                      | luded                        |
| Add Remove                          |                                            |                              |
|                                     |                                            |                              |
| Note:<br>Any modification of SNMPv3 | tables might cause MIB accessing rejection | n.                           |
| Please take notice of the cau       | sality between the tables before you modif | y these tables.              |

SNMPv3 Setting interface

| Label         | Description                                                            |  |
|---------------|------------------------------------------------------------------------|--|
| Context Table | Configure SNMP v3 context table. Assign the context name of context    |  |
|               | table. Click "Apply" to change context name                            |  |
| Context Table | 1. Configure SNMP v3 user table.                                       |  |
|               | 2. User ID: set up the user name.                                      |  |
|               | 3. <b>Authentication Password:</b> set up the authentication password. |  |
|               | 4. <b>Privacy Password:</b> set up the private password.               |  |
|               | 5. Click "Add" to add context name.                                    |  |
|               | 6. 6. Click "Remove" to remove unwanted context name.                  |  |
| Group Table   | Configure SNMP v3 group table.                                         |  |
|               | 2. Security Name (User ID): assign the user name that you have         |  |
|               | set up in user table.                                                  |  |
|               | 3. <b>Group Name:</b> set up the group name.                           |  |
|               | 4. Click "Add" to add context name.                                    |  |
|               | 5. 5. Click "Remove" to remove unwanted context name.                  |  |
| Access Table  | 1. Configure SNMP v3 access table.                                     |  |
|               | 2. <b>Context Prefix:</b> set up the context name.                     |  |
|               | 3. <b>Group Name:</b> set up the group.                                |  |
|               | 4. Security Level: select the access level.                            |  |
|               | 5. <b>Context Match Rule:</b> select the context match rule.           |  |
|               | 6. <b>Read View Name:</b> set up the read view.                        |  |
|               | 7. Write View Name: set up the write view.                             |  |
|               | 8. <b>Notify View Name:</b> set up the notify view.                    |  |
|               | 9. Click "Add" to add context name.                                    |  |
|               | 10. Click "Remove" to remove unwanted context name.                    |  |
| MIBview Table | 1. Configure MIB view table.                                           |  |
|               | 2. ViewName: set up the name.                                          |  |
|               | 3. Sub-Oid Tree: fill the Sub OID.                                     |  |
|               | 4. <b>Type:</b> select the type – exclude or included.                 |  |
|               | 5. Click "Add" to add context name.                                    |  |
|               | 6. Click "Remove" to remove unwanted context name.                     |  |
| Help          | Show help file.                                                        |  |

# 5.1.6 Traffic Prioritization

Traffic Prioritization includes 3 modes: Port base, 802.1p/COS, and TOS/DSCP. With the traffic prioritization function, traffic can be classified into four classes for differential network application. The iES8(G) Series support 4 priority queues.

# 5.1.6.1 Policy

# Policy

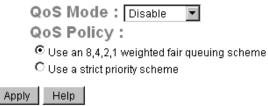

**Policy Setting Interface** 

The following table describes the labels for Policy Traffic Prioritization.

| Label      | Description                                                                                                    |  |
|------------|----------------------------------------------------------------------------------------------------|--|
| QoS Mode   | Port-base: Output priority is determined by the ingress port.                                                                                                    |  |
|            | COS only: Output priority is determined by COS only.                                                                                                    |  |
|            | TOS only: Output priority is determined by TOS only.                                                                                                    |  |
|            | • COS first: Output priority is determined by COS and TOS, but COS first.                                                                                                    |  |
|            | TOS first: Output priority is determined by COS and TOS, but TOS first.                                                                                                    |  |
| QoS policy | <ul> <li>♥ Using the 8,4,2,1 weight fair queue scheme: the output queues will follow the 8:4:2:1 ratio to transmit packets from the highest to lowest queue. For example: 8 high queue packets, 4 middle queue packets, 2 low queue packets, the lowest queue packets are transmitted in one turn.</li> <li>♥ Use the strict priority scheme: the packets in the higher queue will always be transmitted first until a higher queue is empty.</li> </ul> |  |
| Help       | Show help file.                                                                                                    |  |
| Apply      | Click "Apply" to activate the configurations.                                                                                                    |  |

# 5.1.6.2 Port-based Priority

# **Port-based Priority**

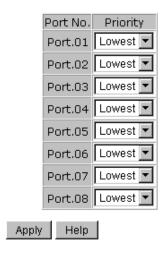

Port-based Priority interface

The following table describes the labels for the Port-based Priority screen.

| Label               | Description                                                           |  |
|---------------------|-----------------------------------------------------------------------|--|
| Port-based Priority | Assign Port with a priority queue. 4 priority queues can be assigned: |  |
|                     | High, Middle, Low, and Lowest.                                        |  |
| Help                | Show help file.                                                       |  |
| Apply               | Click "Apply" to activate the configurations.                         |  |

# 5.1.6.3 COS/802.1p

# COS/802.1p

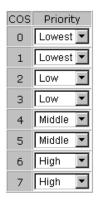

# **COS Port Default**

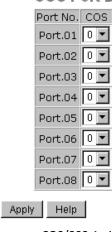

COS/802.1p interface

The following table describes the labels for the Port-based Priority screen.

| Label            | Description                                                                 |  |
|------------------|-----------------------------------------------------------------------------|--|
| COS/802.1p       | COS (Class Of Service) also known as 802.1p, describes the output           |  |
|                  | priority of a packet as determined by the user priority field in the 802.1Q |  |
|                  | VLAN tag. The priority value supported is 0 to 7. The COS value map for     |  |
|                  | 4 priority queues: High, Middle, Low, and Lowest.                           |  |
| COS Port Default | When an ingress packet has no VLAN tag, a default priority value is         |  |
|                  | considered and determined by the ingress port.                              |  |
| Help             | Show help file.                                                             |  |
| Apply            | Click "Apply" to activate the configurations.                               |  |

# 5.1.6.4 TOS/DSCP

# TOS/DSCP

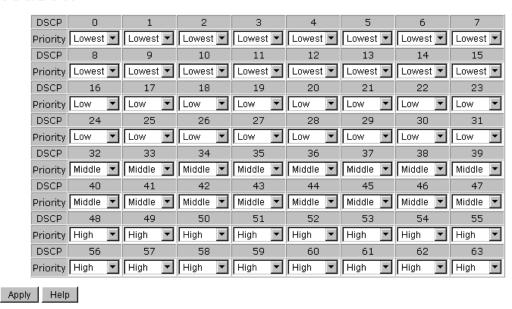

TOS/DSCP interface

| Label    | Description                                                               |  |
|----------|---------------------------------------------------------------------------|--|
| TOS/DSCP | TOS (Type of Service) is a field in IP header of a packet. This TOS field |  |
|          | is also used by Differentiated Services and is called the Differentiated  |  |
|          | Services Code Point (DSCP). The output priority of a packet can be        |  |
|          | determined by this field and the priority value is supported 0 to 63.     |  |
|          | DSCP value map to 4 priority queues: High, Middle, Low, and Lowest.       |  |
| Apply    | Click "Apply" to activate the configurations.                             |  |
| Help     | Show help file.                                                           |  |

# 5.1.7 Multicast

# 5.1.7.1 IGMP Snooping

The Internet Group Management Protocol (IGMP) is used by IP hosts to register the dynamic multicast group membership. IGMP has 3 versions: IGMP v1, v2 and v3. Please refer to RFC 1112, 2236 and 3376. IGMP snooping monitors the Internet Group Management Protocol (IGMP) traffic between hosts and multicast routers. This conserves bandwidth by allowing the switch to send multicast traffic to only those interfaces that are connected to hosts that want to receive the traffic, instead of flooding the traffic to all interfaces in the VLAN.

# **IGMP Snooping**

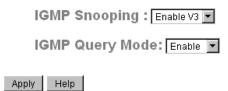

IGMP Snooping Table

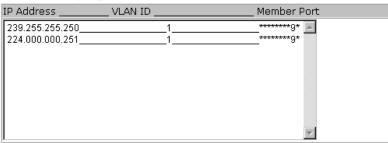

**IGMP Snooping interface** 

The following table describes the labels for IGMP Snooping screen.

| Label               | Description                                                           |  |
|---------------------|-----------------------------------------------------------------------|--|
| IGMP Snooping       | Enable/Disable IGMP snooping. When enabling IGMP Snooping the         |  |
|                     | version must be selected.                                             |  |
| IGMP Query Mode     | Defines if the switch will be in IGMP query mode or not. There should |  |
|                     | only be one switch in IGMP query mode for any IGMP application. The   |  |
|                     | "Auto" mode means that the switch in IGMP query mode is the one with  |  |
|                     | the lowest IP address.                                                |  |
| IGMP Snooping Table | Shows the current IP multicast list.                                  |  |
| Apply               | Click "Apply" to activate the configurations.                         |  |
| Help                | Show help file.                                                       |  |

# 5.1.7.2 MVR

MVR Function can provide a different VLAN user to receive MVR Mode VLAN Multicast Packet.

# **MVR**

MVR Mode: Disable •

MVR VLAN: 1

| Port | Туре       | Immediate Leave |
|------|------------|-----------------|
| G1   | Inactive ▼ |                 |
| G2   | Inactive ▼ |                 |
| G3   | Inactive ▼ |                 |
| G4   | Inactive ▼ |                 |
| G5   | Inactive ▼ |                 |
| G6   | Inactive ▼ |                 |
| G7   | Inactive ▼ |                 |
| G8   | Inactive ▼ |                 |

Apply

| Label           | Description                                     |
|-----------------|-------------------------------------------------|
| MVR Mode        | Enable or Disable MVR Mode                      |
| MVR VLAN        | Setting MVR VLAN                                |
| ТҮРЕ            | Setting Port Type to inactive 、Receiver 、Source |
| Immediate Leave | Enable or disable Immediate leave               |

# 5.1.7.3 Multicast Filter

Multicast filtering is the system by which end stations will receive multicast traffic if they register to join specific multicast groups. Multicast filtering only allows network devices to forward multicast traffic to ports that are connected to registered end stations.

# Multicast Filtering IP Address Port.01 Port.02 Port.03 Port.04 Member Ports Port.05 Port.06 Port.07 Port.08 Add Delete Help Multicast Filtering List IP Address Member Ports

Multicast Filtering interface

The following table describes the labels for Multicast Filtering screen.

| Label        | Description                                                              |
|--------------|--------------------------------------------------------------------------|
| IP Address   | Assigns a multicast group IP address in the range of 224.0.0.0 $^{\sim}$ |
|              | 239.255.255                                                              |
| Member Ports | Check the box beside the port number to include it as a member port in   |
|              | a specific multicast group IP address.                                   |
| Add          | Add a Multicast Filter to the list. Enter the IP Address, select the     |
|              | Member Ports, then click "Add".                                          |
| Delete       | Delete an entry from table                                               |
| Help         | Show help file.                                                          |

# 5.1.8 Security

There are five (5) useful functions that can enhance the security of a switch: IP Security, Port Security, MAC Blacklist, MAC Address Aging, and the 802.1x protocol.

# 5.1.8.1 IP Security/Management Security

**IP Security** 

IP security can be enabled or disabled remotely via the WEB, Telnet or SNMP. Additionally, IP security can be restricted via remote management for specific IP addresses. Only these secure IP addresses can be managed by the switch remotely.

# IP Security Mode: Disable ■ Enable WEB Management ■ Enable Telnet Management ■ Enable SNMP Management Secure IP List Secure IP1 0.0.0.0 Secure IP2 0.0.0.0 Secure IP3 0.0.0.0 Secure IP4 0.0.0.0 Secure IP5 0.0.0.0 Secure IP6 0.0.0.0 Secure IP7 0.0.0.0 Secure IP8 0.0.0.0 Secure IP9 0.0.0.0 Secure IP10 0.0.0.0 Apply Help

IP Security interface

The following table describes the labels for IP Security screen.

| Label            | Description                                    |
|------------------|------------------------------------------------|
| IP security MODE | Enables or Disables the IP security function.  |
| Enable WEB       | Check the box to enable WEB Management.        |
| Management       |                                                |
| Enable Telnet    | Check the box to enable Telnet Management.     |
| Management       |                                                |
| Enable SNMP      | Check the box to enable SNMP Management.       |
| Management       |                                                |
| Secure IP List   | Enter the IP addresses to be managed remotely. |
| Apply            | Click "Apply" to activate the configurations.  |
| Help             | Show help file.                                |

# 5.1.8.2 Port Security

Port security adds static MAC addresses to hardware forwarding databases. If port security is enabled on the **Port Control** page (found under Port Setting), only the frames with a MAC addresses in the list will be forwarded the rest will be discarded.

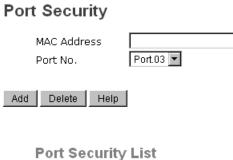

MAC Address \_\_\_\_\_ Port

Port Security interface

The following table describes the labels for Port Security screen.

| Label       | Description                                |
|-------------|--------------------------------------------|
| MAC Address | Input the MAC Address for a specific port. |
| Port No.    | Select the port on the switch.             |
| Add         | Add an entry of MAC and port information.  |
| Delete      | Delete the entry.                          |
| Help        | Show help file.                            |

# 5.1.8.3 MAC Blacklist

The MAC Blacklist eliminates the forwarding traffic to specific MAC addresses in the list. Any frames forwarded to a MAC address in the list will be discarded. This will stop the device from receiving any such frame.

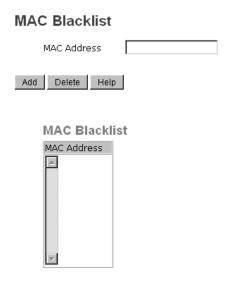

MAC Blacklist interface

The following table describes the labels for MAC Blacklist screen.

| Label       | Description                                             |
|-------------|---------------------------------------------------------|
| MAC Address | Input the MAC Address to be added to the MAC Blacklist. |
| Add         | Add an entry to the MAC Blacklist table.                |
| Delete      | Delete the entry.                                       |
| Help        | Show help file.                                         |

# 5.1.8.4 802.1x

# 802.1x - Radius Server

802.1x makes the use of the physical access characteristics of IEEE 802 LAN infrastructures in order to provide an authenticated and authorized device to attach to a LAN port. Please refer to IEEE 802.1x - Port Based Network Access Control.

# 802.1x - Radius Server

# **Radius Server Setting**

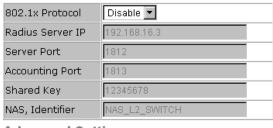

# **Advanced Setting**

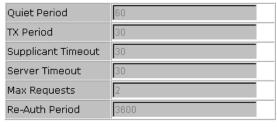

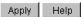

802.1x Radius Server interface

The following table describes the labels for 802.1x - Radius Server screen.

| The following table describes the labels for 802.1X - Radius Server screen. |                                                                         |
|-----------------------------------------------------------------------------|-------------------------------------------------------------------------|
| Label                                                                       | Description                                                             |
| Radius Server Setting                                                       |                                                                         |
| Radius Server IP                                                            | The IP address of the authentication server.                            |
| Server port                                                                 | Set the UDP port number used by the authentication server to            |
|                                                                             | authenticate.                                                           |
| Accounting port                                                             | Set the UDP destination port for accounting requests to the specified   |
|                                                                             | Radius Server.                                                          |
| Shared Key                                                                  | A shared key between the switch and the authentication server.          |
| NAS, Identifier                                                             | A string used to identify the switch.                                   |
| Advanced Setting                                                            |                                                                         |
| Quiet Period                                                                | Set the time interval between authentication failure and the start of a |
|                                                                             | new authentication attempt.                                             |
| Tx Period                                                                   | Set the time that the switch can wait for a response from an EAP        |
|                                                                             | request/identity frame client before resending the request.             |
| Supplicant Timeout                                                          | Set the period of time the switch waits for a supplicant response to an |
|                                                                             | EAP request.                                                            |
| Server Timeout                                                              | Set the period of time the switch waits for a Radius server response to |
|                                                                             | an authentication request.                                              |
| Max Requests                                                                | Set the maximum number of times to retry sending packets to the         |
|                                                                             | supplicant.                                                             |

| Re-Auth. Period | Set the period of time after which a client that is connected must be re- |
|-----------------|---------------------------------------------------------------------------|
|                 | authenticated.                                                            |
| Apply           | Click "Apply" to activate the configurations.                             |
| Help            | Show help file.                                                           |

# 802.1x Port Authorize Mode

Set the 802.1x authorized mode of each port.

802.1x - Port Authorize Mode

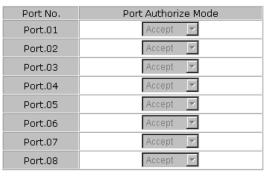

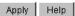

802.1x Port Authorize interface

The following table describes the labels for the 802.1x- Port Authorize Mode screen.

| Label               | Description                                                      |
|---------------------|------------------------------------------------------------------|
| Port Authorize Mode | Reject: force the port to be unauthorized.                       |
|                     | Accept: force the port to be authorized.                         |
|                     | • Authorize: the state of the port which was determined by       |
|                     | the outcome of the 802.1x authentication.                        |
|                     | ₱ <b>Disable:</b> the port will no longer participate in 802.1x. |
|                     |                                                                  |
| Apply               | Click "Apply" to activate the configurations.                    |
| Help                | Show help file.                                                  |

# 802.1x Port Authorize State

Show 802.1x port authorize state.

802.1x - Port Authorize State

| Port No. | Port Authorize State |
|----------|----------------------|
| Port.01  | Accept               |
| Port.02  | Accept               |
| Port.03  | Accept               |
| Port.04  | Accept               |
| Port.05  | Accept               |
| Port.06  | Accept               |
| Port.07  | Accept               |
| Port.08  | Accept               |

802.1x Port Authorize State interface

# 5.1.8.5 IP Guard (iES8G only)

# **IP Guard – Port Setting**

This page allows you to configure port configuration of IP Guard. IP Guard is an intelligent and easy use function for IP security. It could protect the network from unknown IP (the IP not in allowed list) attack. The illegal IP traffic will be blocked.

**IP Guard - Port Setting** 

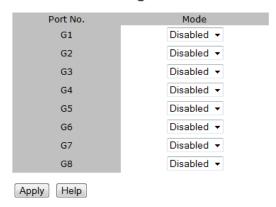

IP Guard – Port Setting State interface

The following table describes the labels in this screen.

| Label | Description                                                        |
|-------|--------------------------------------------------------------------|
| Mode  | Disable mode: function is totally disabled.                        |
|       | Monitor mode: function is disabled, but keeps monitor the IP       |
|       | traffic.                                                           |
|       | Security mode: function is enabled, the illegal IP traffic will be |
|       | blocked.                                                           |
|       |                                                                    |

| Apply | Click "Apply" to set the configurations. |
|-------|------------------------------------------|
| Help  | Show help file.                          |

# IP Guard - Allow List

IP Guard is an intelligent and easy use function for IP security. It could protect the network from unknown IP (the IP not in allowed list) attack. The illegal IP traffic will be blocked.

This page allows you to configure IP Guard allowed list. The IP traffic will be blocked, if it was not in allowed list

IP Guard - Allow List

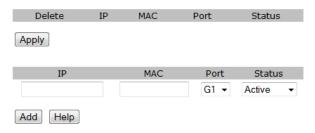

IP Guard - Allow List State interface

| Label  | Description                                                            |
|--------|------------------------------------------------------------------------|
| IP     | IP address of the allowed entry.                                       |
| MAC    | MAC address of the allowed entry.                                      |
| Port   | Port number of the allowed entry.                                      |
| Status | If you doubt some allowed IP traffic are abnormal, you could block the |
|        | traffic use this field.                                                |
|        | Active: Allow the IP traffic.                                          |
|        | Suspend: Block the IP traffic.                                         |
| Delete | If you want to delete the entry, please check this box and apply it.   |

# IP Guard – Super-IP List

IP Guard is an intelligent and easy use function for IP security. It could protect the network from unknown IP (the IP not in allowed list) attack. The illegal IP traffic will be blocked.

This page allows you to configure IP Guard Super-IP list. Super-IP entry has a special priority; the IP has no limited of MAC address and port binding. Any IP traffic are allowed, when the IP is in the Super-IP list.

# IP Guard - Super-IP List

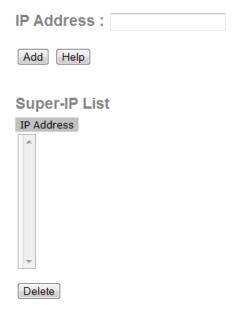

IP Guard - Super-IP List State interface

# IP Guard - Monitor List

IP Guard Monitor List is an intelligent and easy use function to see IP security. It could protect the network from unknown IP (the IP not in allowed list) attack by adding the entry to allow list. The IP traffic from the edge device will be added to allow list.

# **IP Guard - Monitor List**

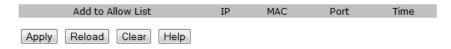

The following table describes the labels in this screen.

| Label             | Description                                                              |
|-------------------|--------------------------------------------------------------------------|
| IP                | IP address of entry.                                                     |
| MAC               | MAC address of entry.                                                    |
| Port              | Port number of entry.                                                    |
| Time              | The logged time .                                                        |
| Add to Allow List | If you want to allow the IP traffic, please check this box and apply it. |

# 5.1.6 Warning

The Warning function is very important for managing a switch. The switch can be managed using SYSLOG, E-MAIL, and Fault Relay. This can help to monitor the switch status on remote sites. When an event occurs, the warning message gets sent to an appointed server, E-MAIL, or relay fault on a switch panel.

### 5.1.6.1 Fault Alarm

When any selected fault event occurs, the Fault LED on the switch panel and the electric relay will turn on at the same time.

# Fault Alarm Power Failure PWR 1 PWR 2 Port Link Down/Broken Port.01 Port.02 Port.03 Port.04 Port.05 Port.06 Port.07 Port.08 Apply Help

Fault Alarm interface

The following table describes the labels for the Fault Alarm screen.

| Label                 | Description                                          |
|-----------------------|------------------------------------------------------|
| Power Failure         | Check the box to monitor status of PWR 1 or PWR 2.   |
| Port Link Down/Broken | Check the box to monitor status of port 1 to port 8. |
| Apply                 | Click "Apply" to activate the configurations.        |
| Help                  | Show help file.                                      |

# 5.1.6.2 System Warning

System Warning supports two warning modes: 1. SYSLOG. 2. E-MAIL. The switch can be monitored through the selected system events.

# System Warning - SYSLOG Setting

The SYSLOG is a protocol to transmit event notification messages across networks. Please refer to RFC 3164 - The BSD SYSLOG Protocol.

### System Warning - SYSLOG Setting

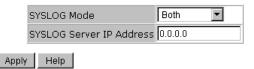

System Warning – SYSLOG Setting interface

The following table describes the labels for the SYSLOG Setting screen.

| Label                    | Description                                     |  |
|--------------------------|-------------------------------------------------|--|
| SYSLOG Mode              | Poisable: disable SYSLOG.                       |  |
|                          | Client Only: log to a local system.             |  |
|                          | • Server Only: log to a remote SYSLOG server.   |  |
|                          | • Both: log into both local and remote servers. |  |
|                          |                                                 |  |
| SYSLOG Server IP Address | The remote SYSLOG Server IP address.            |  |
| Apply                    | Click "Apply" to activate the configurations.   |  |
| Help                     | Show help file.                                 |  |

### System Warning – SMTP Setting

SMTP is Short for Simple Mail Transfer Protocol. It is a protocol for e-mail transmissions across the Internet. Please refer to RFC 821 - Simple Mail Transfer Protocol.

### System Warning - SMTP Setting

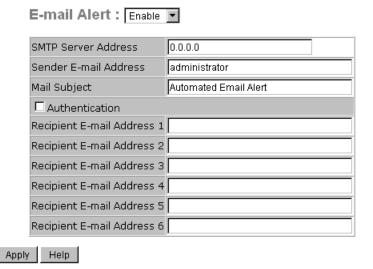

System Warning – SMTP Setting interface

iS5 Communications Inc.

The following table describes the labels for the SMTP Setting screen.

| Label                    | Description                                                                                                    |  |  |
|--------------------------|----------------------------------------------------------------------------------------------------|--|--|
| E-mail Alarm             | Enables and Disables the transmission system warning events by e-                                                                                        |  |  |
|                          | mail.                                                                                                    |  |  |
| SMTP Server Address      | The SMTP server IP address (or domain name address).                                                                                                    |  |  |
| Sender E-mail Address    | The SMTP server IP address.                                                                                                    |  |  |
| Mail Subject             | The Subject of the e-mail.                                                                                                    |  |  |
| Authentication           | Select this option if the SMTP server needs authentication.                                                                                              |  |  |
|                          | <ul> <li>Username: the authentication username.</li> <li>Password: the authentication password.</li> <li>Confirm Password: re-enter password.</li> </ul> |  |  |
| Recipient E-mail Address | The recipient's E-mail address. Supports up to 6 recipient emails.                                                                                       |  |  |
| Apply                    | Click "Apply" to activate the configurations.                                                                                                    |  |  |
| Help                     | Show help file.                                                                                                    |  |  |

### System Warning - Event Selection

SYSLOG and SMTP are the two warning methods supported by the system. Check the corresponding box to enable the system event warning method required. Please note that the check box cannot be checked while SYSLOG or SMTP is disabled.

### System Warning - Event Selection

System Event

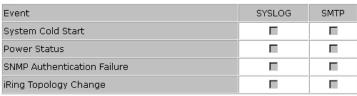

### **Port Event**

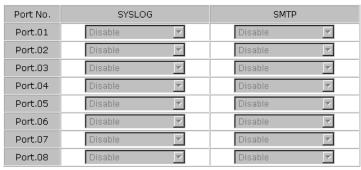

Apply Help

System Warning – Event Selection interface

The following table describes the labels for the System Warning screen.

| Label                 | Description                                        |  |  |
|-----------------------|----------------------------------------------------|--|--|
| System Event          |                                                    |  |  |
| System Cold Start     | Alert when the system restarts.                    |  |  |
| Power Status          | Alert when there is a power up or down.            |  |  |
| SNMP Authentication   | Alert when there is a SNMP authentication failure. |  |  |
| Failure               |                                                    |  |  |
| iRing Topology Change | Alert when the iRing topology changes.             |  |  |
| Port Event            | <b>♥</b> Disable                                   |  |  |
| SYSLOG / SMTP event   | tink Up                                            |  |  |
|                       | † Link Down                                        |  |  |
|                       | tink Up & Link Down                                |  |  |
|                       |                                                    |  |  |
| Apply                 | Click "Apply" to activate the configurations.      |  |  |
| Help                  | Show help file.                                    |  |  |

### 5.1.7 Monitor and Diagnostics

### 5.1.7.1 MAC Address Table

Please refer to IEEE 802.1 D Sections 7.9. The MAC Address Table filtering database, supports queries by the forwarding process as to whether a frame received by a given port, with a given destination MAC address, is to be forwarded through a given potential transmission port.

# MAC Address Table Port No: Port.03 Current MAC Address Dynamic Address Count: 0 Static Address Count: 0 Clear MAC Table Help

MAC Address Table interface

The following table describes the labels for the MAC Address Table screen.

| Label           | Description                                                         |  |
|-----------------|---------------------------------------------------------------------|--|
| Port No.        | Shows all the MAC addresses mapped to a selected port in the table. |  |
| Clear MAC Table | Clears all MAC addresses in the table.                              |  |
| Help            | Show help file.                                                     |  |

### 5.1.7.2 MAC Address Aging

The MAC Address table aging time can be set between 0 and 3825 seconds. When the time expires, the unused MAC addresses will be cleared from the MAC table. The iES8(G) Series also supports "Auto Flush MAC Address Table When Ports Link Down".

# **MAC Address Aging**

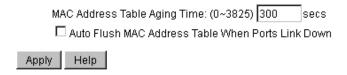

MAC Address Aging interface

The following table describes the labels for the MAC Address Aging screen.

| Label                  | Description                                                            |  |
|------------------------|------------------------------------------------------------------------|--|
| MAC Address Table      | Sets the aging time for the MAC table. The value must be a multiple of |  |
| Aging Time             | 15 and should be between 0 and 3825 seconds. The default setting is    |  |
|                        | 300 seconds.                                                           |  |
| Auto Flush MAC Address | Enables and Disables the function.                                     |  |
| Table When Ports Link  |                                                                        |  |
| Down                   |                                                                        |  |
| Apply                  | Click "Apply" to activate the configurations.                          |  |
| Help                   | Show help file.                                                        |  |

### 5.1.7.3 Port Statistics/Port Overview

Port statistics show several statistical counters for all ports. The counters can be reset to zero by pressing the "clear" button.

### **Port Statistics**

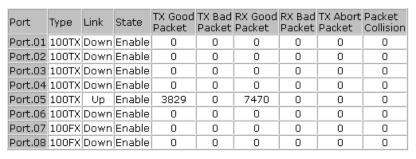

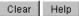

Port Statistics interface

The following table describes the labels for the Port Statistics screen.

| Label            | Description                                                     |  |  |
|------------------|-----------------------------------------------------------------|--|--|
| Туре             | Shows the port speed and media type.                            |  |  |
| Link             | Shows the port link status.                                     |  |  |
| State            | Shows whether the port is enabled or disabled.                  |  |  |
| TX GOOD Packet   | Shows the number of good packets sent by the port.              |  |  |
| TX Bad Packet    | Shows the number of bad packets sent by the port.               |  |  |
| RX GOOD Packet   | Shows the number of good packets received by the port.          |  |  |
| RX Bad Packet    | Shows the number of bad packets received by the port.           |  |  |
| TX Abort Packet  | Shows the number of packets aborted by the port.                |  |  |
| Packet Collision | Shows the number of times a collision was detected by the port. |  |  |
| Clear            | Clears all counters.                                            |  |  |
| Help             | Show help file.                                                 |  |  |

## 5.1.7.4 Port Counters (iES8G only)

This page shows statistic counters for the port. The "Clear" button is to reset all counters to zero for all ports.

### **Port Counters**

Port No.: G5 ▼

| OutFCSErr      | InBadOctets     | InGoodOctetsHi | InGoodOctetsLo   |
|----------------|-----------------|----------------|------------------|
| 0              | 0               | 7              | 510138294        |
| InMulticasts   | InBroadcasts    | Deferred       | InUnicasts       |
| 43260794       | 305648790       | 0              | 2595191          |
| Octets511      | Octets255       | Octets127      | Octets64         |
| 13497161       | 79558773        | 60895258       | 440396209        |
| OutOctetsHi    | OutOctetsLo     | OctetsMax      | Octets1023       |
| 4              | 3384366819      | 33594          | 45612            |
| OutBroadcasts  | OutMulticasts   | Excessive      | OutUnicasts      |
| 210775533      | 31676439        | 0              | 470161           |
| Multiple       | InPause         | OutPause       | Single           |
| 0              | 0               | 0              | 0                |
| Jabber         | Oversize        | Fragments      | Undersize        |
|                |                 |                |                  |
| 0              | 0               | 0              | 0                |
| 0<br>Late      | 0<br>Collisions | 0<br>InFCSErr  | 0<br>InMACRcvErr |
| 0<br>Late<br>0 |                 |                |                  |

Clear

Port Counters interface

The following table describes the labels in this screen.

| Label          | Description                                                               |  |  |
|----------------|---------------------------------------------------------------------------|--|--|
| InGoodOctetsLo | The lower 32-bits of the 64-bit InGoodOctets counter. The sum of          |  |  |
|                | lengths of all good Ethernet frames received, that is frames that are not |  |  |
|                | bad frames.                                                               |  |  |
| InGoodOctetsHi | The upper 32-bits of the 64-bit InGoodOctets counter. The sum of          |  |  |
|                | lengths of all good Ethernet frames received, that is frames that are not |  |  |
|                | bad frames.                                                               |  |  |
| InBadOctets    | The sum of lengths of all bad Ethernet frames received.                   |  |  |
| OutFCSErr      | The number of frames transmitted with a invalid FCS. Whenever a           |  |  |
|                | frame is modified during transmission (e.g., to add or remove a tag) the  |  |  |
|                | frames's original FCS is inspected before a new FCS is added to a         |  |  |
|                | modified frame. If the original FCS is invalid, the new FCS is made       |  |  |
|                | invalid too and this counter is incremented.                              |  |  |
| InUnicasts     | The number of good frames received that have a Unicast destination        |  |  |
|                | MAC address.                                                              |  |  |
| Deferred       | The total number of successfully transmitted frames that experienced      |  |  |
|                | no collisions but are delayed because the medium was busy during the      |  |  |
|                | first attempt. This counter is applicable in half-duplex only.            |  |  |
| InBroadcasts   | The number of good frames received that have a Broadcast destination      |  |  |
|                | MAC address.                                                              |  |  |

| InMulticasts  | The number of good frames received that have a Multicast destnation        |  |
|---------------|----------------------------------------------------------------------------|--|
|               | MAC address.                                                               |  |
| Octets64      | Total frames received (and/or transmitted) with a length of exactly 64     |  |
|               | octets, include those with errors.                                         |  |
| Octets127     | Total frames received (and/or transmitted) with a length of between 65     |  |
| Occessizy     | and 127 octets inclusive, including those with error.                      |  |
| Octets255     | Total frames received (and/or transmitted) with a length of between        |  |
| Octets233     | 128 and 255 octets inclusive, including those with error.                  |  |
| Octets511     | Total frames received (and/or transmitted) with a length of between        |  |
| Occessii      | 256 and 511 octets inclusive, including those with error.                  |  |
| Octobril 1022 |                                                                            |  |
| Octets1023    | Total frames received (and/or transmitted) with a length of between        |  |
|               | 512 and 1023 octets inclusive, including those with error.                 |  |
| OctetsMax     | Total frames received (and/or transmitted) with a length of between        |  |
|               | 1024 and MaxSize octets inclusive, including those with error.             |  |
| OutOctetsLo   | The lower 32-bit of the 64-bit OutOctets counter. The sum of lengths of    |  |
|               | all Ethernet frames sent from this MAC.                                    |  |
| OutOctetsHi   | The upper 32-bit of the 64-bit OutOctets counter. The sum of lengths of    |  |
|               | all Ethernet frames sent from this MAC.                                    |  |
| OutUnicasts   | The number of frames sent that have an Unicast destination MAC             |  |
|               | address.                                                                   |  |
| Excessive     | The number frames dropped in the transmit MAC because the frame            |  |
|               | experienced 16 consecutive collisions. This counter is applicable in half- |  |
|               | duplex only and only of DiscardExcessive is one.                           |  |
| OutBroadcasts | The number of good frames sent that have a Broadcast destination           |  |
|               | MAC address.                                                               |  |
| Single        | The total number of successfully transmitted frames that experienced       |  |
|               | exactly one collision. This counter is applicable in half-duplex only.     |  |
| OutPause      | The number of good Flow Control frames sent.                               |  |
| InPause       | The number of good Flow Control frames received.                           |  |
| Multiple      | The total number of successfully transmitted frames that experienced       |  |
|               | more than one collision. This counter is applicable in half-duplex only.   |  |
| Undersize     | Total frames received with a length of less than 64 octets but with a      |  |
|               | valid FCS.                                                                 |  |
| Fragments     | Total frames received with a length of more than 64 octets and with a      |  |
|               | invalid FCS.                                                               |  |
| Oversize      | Total frames received with a length of more than MaxSize octets but        |  |
|               | with a valid FCS.                                                          |  |
| L             |                                                                            |  |

| Jabber      | Total frames received with a length of more than MaxSize octets but        |  |
|-------------|----------------------------------------------------------------------------|--|
|             | with an invalid FCS.                                                       |  |
| InMACRcvErr | Total frames received with an RxErr signal from the PHY.                   |  |
| InFCSErr    | Total frames received with a CRC error not counted in Fragments,           |  |
|             | Jabber or RxErr.                                                           |  |
| Collisions  | The number of collision events seen by MAC not including those             |  |
|             | counted in Single, Multiple, Excessive or Late. This counter is applicable |  |
|             | in half-duplex only.                                                       |  |
| Late        | The number of times a collision is detected later than 512 bits-times      |  |
|             | into the transmission of a frame. This counter is applicable in half-      |  |
|             | duplex only.                                                               |  |

### 5.1.7.5 Port Monitoring

The Port monitoring function supports TX (egress) only, RX (ingress) only, and both TX/RX. TX monitoring sends data that egressed out of the checked TX source port to a selected TX destination port. RX monitoring sends data that ingress in of the checked RX source ports out to a selected RX destination port. It also sends the frame to where it normally would have gone.

Note: Keep all source ports unchecked to disable port monitoring.

### **Port Monitoring**

| Port    | Destinat | Destination Port |    | Source Port |  |
|---------|----------|------------------|----|-------------|--|
| Port    | RX       | TX               | RX | TX          |  |
| Port.01 | •        | •                |    |             |  |
| Port.02 | 0        | 0                |    |             |  |
| Port.03 | 0        | 0                |    |             |  |
| Port.04 | 0        | 0                |    |             |  |
| Port.05 | 0        | 0                |    |             |  |
| Port.06 | 0        | 0                |    |             |  |
| Port.07 | 0        | 0                |    |             |  |
| Port.08 | 0        | 0                |    |             |  |

Apply Help

Port monitoring interface

The following table describes the labels for the Port Monitoring screen.

| Label                   | Description                                                      |
|-------------------------|------------------------------------------------------------------|
| <b>Destination Port</b> | The port that will receive a copied frame from a source port for |
|                         | monitoring purpose.                                              |

| Source Port | The port that will be monitored. Check the TX or RX to be monitored.   |  |  |
|-------------|------------------------------------------------------------------------|--|--|
| TX          | The frames that leave the switch port and proceed somewhere outside    |  |  |
|             | of the network.                                                        |  |  |
| RX          | The frames that originate from outside the network and are received by |  |  |
|             | the switch port within the network.                                    |  |  |
| Apply       | Click "Apply" to activate the configurations.                          |  |  |
| Help        | Show help file.                                                        |  |  |

### 5.1.7.6 Traffic Monitor (iES8G only)

The function can monitor switch Traffic. If traffic is too large, Switch will sent SYSLOG Event or SMTP Mail

### **Traffic Monitor**

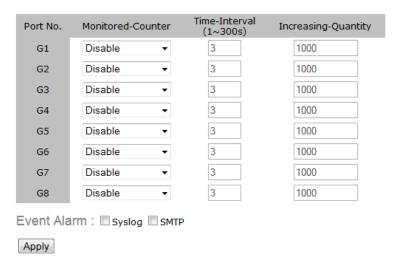

System event log interface

The following table describes the labels in this screen.

| Label                 | Description                            |  |  |
|-----------------------|----------------------------------------|--|--|
| Monitored –Counter    | Select monitor type                    |  |  |
| Time-Interval         | Setting Interval time                  |  |  |
| Increasing – Quantity | Setting alarm Quantity                 |  |  |
| Event Alarm           | Select alarm function (SYSLOG or SMTP) |  |  |

### 5.1.7.7 System Event Log

If System Log client is enabled, the system event logs will be shown in this table.

### System Event Log

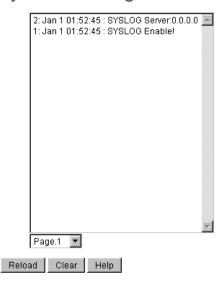

System event log interface

The following table describes the labels for the System Event Log screen.

| Label  | Description                                        |  |  |  |
|--------|----------------------------------------------------|--|--|--|
| Page   | Selects the LOG page to view.                      |  |  |  |
| Reload | Gets the newest event logs and refreshes the page. |  |  |  |
| Clear  | Clear the System Event Log.                        |  |  |  |
| Help   | Show help file.                                    |  |  |  |

### 5.1.7.8 Ping

Ping function allows the switch to send ICMP packets to detect the remote notes.

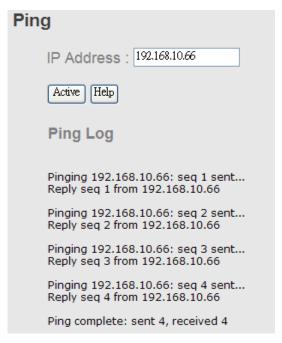

Ping interface

The following table describes the labels in this screen.

| Label      | Description                                   |  |  |
|------------|-----------------------------------------------|--|--|
| IP Address | Enter the IP address that you want to detect. |  |  |
| Active     | Click "Active" to send ICMP packets           |  |  |

### 5.1.6 Save Configuration

If any configuration has been changed, "Save Configuration" should be clicked to save the current configuration data to the permanent flash memory. If not saved, the current configuration will be lost when the switch is powered off or there is a system reset.

## **Save Configuration**

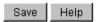

System Configuration interface

The following table describes the labels for the Save Configuration screen.

| Label | Description              |  |  |  |
|-------|--------------------------|--|--|--|
| Save  | Save all configurations. |  |  |  |
| Help  | Show help file.          |  |  |  |

# 5.1.7 Factory Default

# **Factory Default**

✓ Keep current IP address setting?

✓ Keep current username & password?

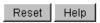

Factory Default interface

To reset switch to the factory default configuration, click Reset . The default configuration

will be applied after the next restart of the switch.

The following table describes the labels for the Factory Default screen.

| Label                   | Description                                                            |  |  |
|-------------------------|------------------------------------------------------------------------|--|--|
| Keep current IP address | When selected the IP address will be retained when the switch is reset |  |  |
| setting?                | to the factory default.                                                |  |  |

| Keep current username | When selected the username & password will be retained when the |  |  |  |
|-----------------------|-----------------------------------------------------------------|--|--|--|
| & password?           | switch is reset to the factory default                          |  |  |  |
| Reset                 | Resets configuration to the factory default                     |  |  |  |
| Help                  | Show help file.                                                 |  |  |  |

# 5.1.8 System Reboot

The switch will be restarted when the "Reboot" button is pressed.

# System Reboot

Please click [Reboot] button to restart switch device.

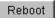

System Reboot interface

# Command Line Interface Management

### 6.1 About CLI Management

Besides WEB-based management, iES8(G) Series also supports CLI management. The switch console port or Telnet can be used to configure the switch via the CLI.

### CLI Management by RS-232 Serial Console (9600, 8, none, 1, none)

Use an RJ45 to DB9-F cable to connect to the switch's console and to a local PC's COM port.

Follow the steps below to access the console via the RS-232 serial cable.

(1) Start Tara Term application.

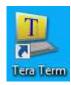

Under Setup select Serial Port.

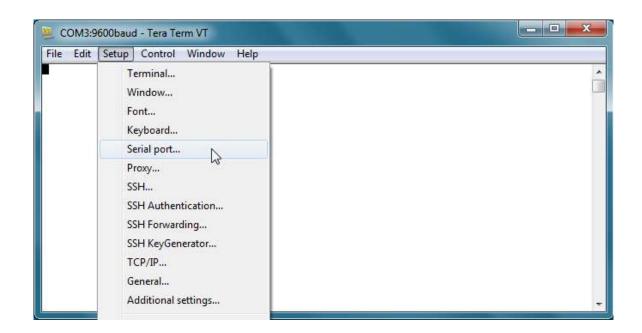

(3) Select the COM Port on your PC used to connect to the Console Port. Set the rest of the

properties to: 9600 for Baud rate, 8 for Data bits, None for Parity, 1 bit for Stop and none for Flow control, then press "OK".

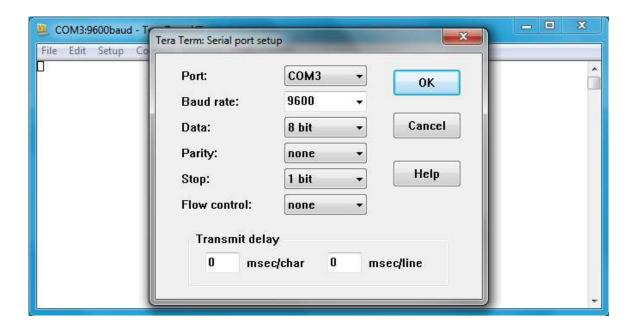

(4) Press "Enter" on the keyboard for the Console login screen to appear. Use the keyboard to enter the Console Username and Password which is same as the Web Browser password (admin for both), then press "Enter".

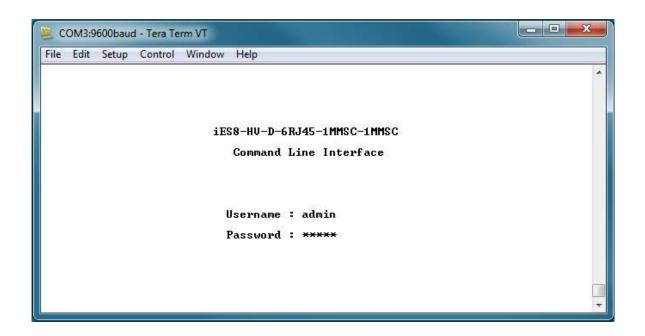

### **CLI Management by Telnet**

Users can use "TELNET" to configure the switches.

The default value is as below:

IP Address: 192.168.10.1

Subnet Mask: 255.255.255.0

Default Gateway: 192.168.10.254

User Name: admin
Password: admin

Follow the steps below to access the console via Telnet.

(1) Telnet to the IP address of the switch from the Windows "Run" command (or from

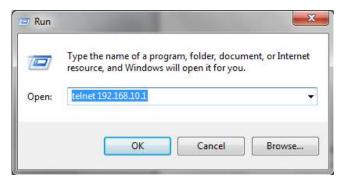

the MS-DOS prompt).

(2) The Console login screen appears. Use the keyboard to enter the Console Username and Password which is same as the Web Browser password (admin for both), then press "Enter"

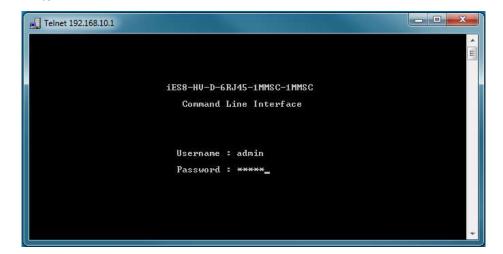

# Commands Level

| Modes         | Access Method              | Prompt         | Exit Method          | About This Model          |
|---------------|----------------------------|----------------|----------------------|---------------------------|
| User EXEC     | Begin a session            | switch>        | Enter logout         | The user command          |
|               | with your switch.          |                | or <b>quit</b> .     | available at the level of |
|               | ,                          |                | •                    | user is the subset of     |
|               |                            |                |                      | those available at the    |
|               |                            |                |                      | privileged level.         |
|               |                            |                |                      | Use this mode to:         |
|               |                            |                |                      | • Enter menu mode.        |
|               |                            |                |                      | Display system            |
|               |                            |                |                      | information.              |
| Privileged    | Enter the <b>enable</b>    | switch#        | Enter disable        | The privileged            |
| EXEC          | command while in           |                | to exit.             | command is advance        |
|               | user EXEC mode.            |                |                      | mode Privileged this      |
|               |                            |                |                      | mode to:                  |
|               |                            |                |                      | Display advance           |
|               |                            |                |                      | function status           |
|               |                            |                |                      | • save configures         |
| Global        | Enter the <b>configure</b> | switch(config) | To exit to           | Use this mode to          |
| configuration | command while in           | #              | privileged           | configure parameters      |
|               | privileged EXEC            |                | EXEC mode,           | that apply to your        |
|               | mode.                      |                | enter <b>exit</b> or | Switch as a whole.        |
|               |                            |                | end                  |                           |
| VLAN          | Enter the <b>VLAN</b>      | switch(VLAN)#  | To exit to user      | Use this mode to          |
| database      | database command           |                | EXEC mode,           | configure VLAN-specific   |
|               | while in privileged        |                | enter <b>exit</b> .  | parameters.               |
|               | EXEC mode.                 |                |                      |                           |
| Interface     | Enter the interface        | switch(config- | To exit to           | Use this mode to          |
| configuration | command (with a            | if)#           | global               | configure parameters      |
|               | specific                   |                | configuration        | for the switch and        |
|               | interface)while in         |                | mode,                | Ethernet ports.           |
|               | global configuration       |                | Enter <b>exit</b> .  |                           |
|               | mode                       |                | To exit              |                           |
|               |                            |                | privileged           |                           |
|               |                            |                | EXEC mode or         |                           |
|               |                            |                | end.                 |                           |

# Symbol of Command Level

| Mode                    | Symbol of Command Level |  |  |  |
|-------------------------|-------------------------|--|--|--|
| User EXEC               | E                       |  |  |  |
| Privileged EXEC         | P                       |  |  |  |
| Global configuration    | G                       |  |  |  |
| VLAN database           | V                       |  |  |  |
| Interface configuration | I                       |  |  |  |

# 6.2 Commands Set List — System Commands Set

| iES8(G) Series Commands    | Level | Description               | Example                               |
|----------------------------|-------|---------------------------|---------------------------------------|
| show config                | E     | Show switch               | switch>show config                    |
|                            |       | configuration             |                                       |
| show terminal              | Р     | Show console              | Switch # show terminal                |
|                            |       | information               |                                       |
| write memory               | Р     | Save your configuration   | Switch # write memory                 |
|                            |       | into permanent memory     |                                       |
|                            |       | (flash rom)               |                                       |
| system name                | G     | Configure system name     | switch(config)#system name xxx        |
| [System Name]              |       |                           |                                       |
| system location            | G     | Set switch system         | switch(config)#system location xxx    |
| [System Location]          |       | location string           |                                       |
| system description         | G     | Set switch system         | switch(config)#system description xxx |
| [System Description]       |       | description string        |                                       |
| system contact             | G     | Set switch system contact | switch(config)#system contact xxx     |
| [System Contact]           |       | window string             |                                       |
| show system-info           | E     | Show system information   | switch>show system-info               |
| ip address                 | G     | Configure the IP address  | switch(config)#ip address 192.168.1.1 |
| [Ip-address] [Subnet-mask] |       | of switch                 | 255.255.255.0 192.168.1.254           |
| [Gateway]                  |       |                           |                                       |
| ip dhcp                    | G     | Enable DHCP client        | switch(config)#ip dhcp                |
|                            |       | function of switch        |                                       |
| show ip                    | Р     | Show IP information of    | switch # show ip                      |
|                            |       | switch                    |                                       |
| no ip dhcp                 | G     | Disable DHCP client       | switch(config)#no ip dhcp             |
|                            |       | function of switch        |                                       |
| reload                     | G     | Halt and perform a cold   | switch(config)#reload                 |

|                            |   | restart                   |                                         |
|----------------------------|---|---------------------------|-----------------------------------------|
| default                    | G | Restore to default        | Switch(config)#default                  |
| admin username             | G | Changes a login           | switch(config)#admin username xxxxxx    |
| [Username]                 |   | username.                 |                                         |
|                            |   | (maximum 10 words)        |                                         |
| admin password             | G | Specifies a password      | switch(config)#admin password xxxxxx    |
| [Password]                 |   | (maximum 10 words)        |                                         |
| show admin                 | Р | Show administrator        | switch # show admin                     |
|                            |   | information               |                                         |
| dhcpserver enable          | G | Enable DHCP Server        | switch(config)#dhcpserver enable        |
| dhcpserver lowip           | G | Configure low IP address  | switch(config)# dhcpserver lowip        |
| [Low IP]                   |   | for IP pool               | 192.168.1.1                             |
| dhcpserver highip          | G | Configure high IP address | switch(config)# dhcpserver highip       |
| [High IP]                  |   | for IP pool               | 192.168.1.50                            |
| dhcpserver subnetmask      | G | Configure subnet mask     | switch(config)#dhcpserver subnetmask    |
| [Subnet mask]              |   | for DHCP clients          | 255.255.255.0                           |
| dhcpserver gateway         | G | Configure gateway for     | switch(config)#dhcpserver gateway       |
| [Gateway]                  |   | DHCP clients              | 192.168.1.254                           |
| dhcpserver dnsip           | G | Configure DNS IP for      | switch(config)# dhcpserver dnsip        |
| [DNS IP]                   |   | DHCP clients              | 192.168.1.1                             |
| dhcpserver leasetime       | G | Configure lease time (in  | switch(config)#dhcpserver leasetime 1   |
| [Hours]                    |   | hour)                     |                                         |
| dhcpserver ipbinding       | ı | Set static IP for DHCP    | switch(config)#interface fastEthernet 2 |
| [IP address]               |   | clients by port           | switch(config-if)#dhcpserver ipbinding  |
|                            |   |                           | 192.168.1.1                             |
| show dhcpserver            | P | Show configuration of     | switch # show dhcpserver configuration  |
| configuration              |   | DHCP server               |                                         |
| show dhcpserver clients    | P | Show client entries of    | switch # show dhcpserver clients        |
|                            |   | DHCP server               |                                         |
| show dhcpserver ip-binding | P | Show IP-Binding           | switch#show dhcpserver ip-binding       |
|                            |   | information of DHCP       |                                         |
|                            |   | server                    |                                         |
| no dhcpserver              | G | Disable DHCP server       | switch(config)#no dhcpserver            |
|                            |   | function                  |                                         |
| security enable            | G | Enable IP security        | switch(config)#security enable          |
|                            |   | function                  |                                         |
| security http              | G | Enable IP security of     | switch(config)#security http            |
|                            |   | HTTP server               |                                         |

| security telnet           | G | Enable IP security of    | switch(config)#security telnet            |
|---------------------------|---|--------------------------|-------------------------------------------|
|                           |   | telnet server            |                                           |
| security ip               | G | Set the IP security list | switch(config)#security ip 1 192.168.1.55 |
| [Index(110)] [IP Address] |   |                          |                                           |
| show security             | Р | Show the information of  | switch#show security                      |
|                           |   | IP security              |                                           |
| no security               | G | Disable IP security      | switch(config)#no security                |
|                           |   | function                 |                                           |
| no security http          | G | Disable IP security of   | switch(config)#no security http           |
|                           |   | HTTP server              |                                           |
| no security telnet        | G | Disable IP security of   | switch(config)#no security telnet         |
|                           |   | telnet server            |                                           |

# 6.3 Commands Set List — Port Commands Set

| Level | Description                 | Example                                                                                                    |
|-------|-----------------------------|----------------------------------------------------------------------------------------------------|
| G     | Choose the port for         | switch(config)#interface fastEthernet 2                                                                                                    |
|       | modification.               |                                                                                                    |
| ı     | Use the duplex              | switch(config)#interface fastEthernet 2                                                                                                    |
|       | configuration command       | switch(config-if)#duplex full                                                                                                    |
|       | to specify the duplex       |                                                                                                    |
|       | mode of operation for       |                                                                                                    |
|       | Fast Ethernet.              |                                                                                                    |
| ı     | Use the speed               | switch(config)#interface fastEthernet 2                                                                                                    |
|       | configuration command       | switch(config-if)#speed 100                                                                                                    |
|       | to specify the speed        |                                                                                                    |
|       | mode of operation for       |                                                                                                    |
|       | Fast Ethernet., the speed   |                                                                                                    |
|       | can't be set to 1000 if the |                                                                                                    |
|       | port isn't a Gigabit port.  |                                                                                                    |
| ı     | Use the flowcontrol         | switch(config)#interface fastEthernet 2                                                                                                    |
|       | configuration command       | switch(config-if)#flowcontrol mode                                                                                                    |
|       | on Ethernet ports to        | Asymmetric                                                                                                    |
|       | control traffic rates       |                                                                                                    |
|       | during congestion.          |                                                                                                    |
| ı     | Disable flow control of     | switch(config-if)#no flowcontrol                                                                                                    |
|       | interface                   |                                                                                                    |
| ı     | Enable security of          | switch(config)#interface fastEthernet 2                                                                                                    |
|       | G I                         | G Choose the port for modification.  I Use the duplex configuration command to specify the duplex mode of operation for Fast Ethernet.  I Use the speed configuration command to specify the speed mode of operation for Fast Ethernet., the speed can't be set to 1000 if the port isn't a Gigabit port.  I Use the flowcontrol configuration command on Ethernet ports to control traffic rates during congestion.  I Disable flow control of interface |

|                              |   | interface                 | switch(config-if)#security enable       |
|------------------------------|---|---------------------------|-----------------------------------------|
| no security                  | ı | Disable security of       | switch(config)#interface fastEthernet 2 |
|                              |   | interface                 | switch(config-if)#no security           |
| state                        | ı | Use the state interface   | switch(config)#interface fastEthernet 2 |
| [Enable   Disable]           |   | configuration command     | switch(config-if)#state Disable         |
|                              |   | to specify the state mode |                                         |
|                              |   | of operation for Ethernet |                                         |
|                              |   | ports. Use the disabled   |                                         |
|                              |   | form of this command to   |                                         |
|                              |   | disable the port.         |                                         |
|                              |   |                           |                                         |
| show interface configuration | ı | show interface            | switch(config)#interface fastEthernet 2 |
|                              |   | configuration status      | switch(config-if)#show interface        |
|                              |   |                           | configuration                           |
| show interface status        | ı | show interface actual     | switch(config)#interface fastEthernet 2 |
|                              |   | status                    | switch(config-if)#show interface status |
| show interface accounting    | ı | show interface statistic  | switch(config)#interface fastEthernet 2 |
|                              |   | counter                   | switch(config-if)#show interface        |
|                              |   |                           | accounting                              |
| no accounting                | ı | Clear interface           | switch(config)#interface fastEthernet 2 |
|                              |   | accounting information    | switch(config-if)#no accounting         |

# 6.4 Commands Set List — Trunk command set

| iES8(G) Series Commands | Level | Description                | Example                                     |
|-------------------------|-------|----------------------------|---------------------------------------------|
| aggregator priority     | G     | Set port group system      | switch(config)#aggregator priority 22       |
| [1to65535]              |       | priority                   |                                             |
| aggregator activityport | G     | Set activity port          | switch(config)#aggregator activityport 2 3- |
| [GroupID] [Port-list]   |       |                            | 4                                           |
| aggregator group        | G     | Assign a trunk group with  | switch(config)#aggregator group 1 1-4       |
| [GroupID] [Port-list]   |       | LACP active.               | lacp workp 2                                |
| lacp                    |       | [GroupID] :1 to 3          | or                                          |
| workp                   |       | [Port-list]:Member port    | switch(config)#aggregator group 2 1,4,3     |
| [Workport]              |       | list, This parameter could | lacp workp 3                                |
|                         |       | be a port range(ex.1-4) or |                                             |
|                         |       | a port list separate by a  |                                             |
|                         |       | comma(ex.2, 3, 6)          |                                             |
|                         |       | [Workport]: The amount     |                                             |

|   | of work ports, this value  |                                                                                                    |
|---|----------------------------|----------------------------------------------------------------------------------------------------|
|   | could not be less than     |                                                                                                    |
|   | zero or be large than the  |                                                                                                    |
|   | amount of member ports.    |                                                                                                    |
| G | Assign a static trunk      | switch(config)#aggregator group 1 2-4                                                                                                    |
|   | group. [GroupID] :1 to 3   | static                                                                                                    |
|   | [Port-list]:Member port    | or                                                                                                    |
|   | list, This parameter could | switch(config)#aggregator group 2 1,3,4                                                                                                    |
|   | be a port range(ex.1-4) or | static                                                                                                    |
|   | a port list separate by a  |                                                                                                    |
|   | comma(ex.2, 3, 6)          |                                                                                                    |
| Р | Show the information of    | switch#show aggregator 2                                                                                                    |
|   | trunk group                |                                                                                                    |
| G | Disable the LACP function  | switch(config)#no aggregator lacp 1                                                                                                    |
|   | of trunk group             |                                                                                                    |
| G | Remove a trunk group       | switch(config)#no aggregator group 2                                                                                                    |
|   |                            |                                                                                                    |
|   | P                          | could not be less than zero or be large than the amount of member ports.  G Assign a static trunk group. [GroupID] :1 to 3 [Port-list]:Member port list, This parameter could be a port range(ex.1-4) or a port list separate by a comma(ex.2, 3, 6)  P Show the information of trunk group  G Disable the LACP function of trunk group |

## 6.5 Commands Set List—VLAN command set

| iff(C) period Commands   Level Description   France |       |                           |                                           |  |
|-----------------------------------------------------|-------|---------------------------|-------------------------------------------|--|
| iES8(G) series Commands                             | Level | Description               | Example                                   |  |
| vlan database                                       | P     | Enter VLAN configure      | switch # vlan database                    |  |
|                                                     |       | mode                      |                                           |  |
| vlan                                                | ٧     | To set switch VLAN        | switch(vlan)# vlanmode 802.1q             |  |
| [8021q   portbased]                                 |       | mode.                     | or                                        |  |
|                                                     |       |                           | switch(vlan)# vlanmode gvrp               |  |
| no vlan                                             | ٧     | Disable VLAN group(by     | switch(vlan)#no vlan 2                    |  |
| [VID]                                               |       | VID)                      |                                           |  |
| Vlanmode                                            | ٧     | Assign Vlanmode           | switch(vlan)#vlanmode gvrp                |  |
| [disable portbase 802.1q gvrp]                      |       |                           |                                           |  |
| IEEE 802.1Q VLAN                                    |       |                           |                                           |  |
| vlan 8021q port                                     | ٧     | Assign an access link for | switch(vlan)#vlan 802.1q port 3 access-   |  |
| [PortNumber]                                        |       | VLAN by port; if the port | link untag 33                             |  |
| access-link untag                                   |       | belongs to a trunk        |                                           |  |
| [UntaggedVID]                                       |       | group, this command       |                                           |  |
|                                                     |       | can't be applied.         |                                           |  |
| vlan 8021q port                                     | ٧     | Assign a trunk link for   | switch(vlan)#vlan 8021q port 3 trunk-link |  |
| [PortNumber]                                        |       | VLAN by port; if the port | tag 2,3,6,99                              |  |

| trunk link tog        |   | holongs to a trunk        | or .                                      |
|-----------------------|---|---------------------------|-------------------------------------------|
| trunk-link tag        |   | belongs to a trunk        | or                                        |
| [TaggedVID List]      |   | group, this command       | switch(vlan)#vlan 8021q port 3 trunk-link |
|                       |   | can't be applied.         | tag 3-20                                  |
| vlan 8021q port       | ٧ | Assign a hybrid link for  | switch(vlan)# vlan 8021q port 3 hybrid-   |
| [PortNumber]          |   | VLAN by port; if the port | link untag 4 tag 3,6,8                    |
| hybrid-link untag     |   | belongs to a trunk        | or                                        |
| [UntaggedVID]         |   | group, this command       | switch(vlan)# vlan 8021q port 3 hybrid-   |
| tag                   |   | can't be applied.         | link untag 5 tag 6-8                      |
| [TaggedVID List]      |   |                           |                                           |
| vlan 8021q aggregator | ٧ | Assign a access link for  | switch(vlan)#vlan 8021q aggregator 3      |
| [TrunkID]             |   | VLAN by trunk group       | access-link untag 33                      |
| access-link untag     |   |                           |                                           |
| [UntaggedVID]         |   |                           |                                           |
| vlan 8021q aggreator  | ٧ | Assign a trunk link for   | switch(vlan)#vlan 8021q aggreator 3       |
| [TrunkID]             |   | VLAN by trunk group       | trunk-link tag 2,3,6,99                   |
| trunk-link tag        |   |                           | or                                        |
| [TaggedVID List]      |   |                           | switch(vlan)#vlan 8021q aggregator 3      |
|                       |   |                           | trunk-link tag 3-20                       |
| vlan 8021q aggreator  | ٧ | Assign a hybrid link for  | switch(vlan)# vlan 8021q aggreator 3      |
| [PortNumber]          |   | VLAN by trunk group       | hybrid-link untag 4 tag 3,6,8             |
| hybrid-link untag     |   |                           | or                                        |
| [UntaggedVID]         |   |                           | switch(vlan)# vlan 8021q aggreator 3      |
| tag                   |   |                           | hybrid-link untag 5 tag 6-8               |
| [TaggedVID List]      |   |                           |                                           |
| show vlan [VID]       | V | Show VLAN information     | switch(vlan)#show vlan 23                 |
| or                    |   |                           |                                           |
| show vlan             |   |                           |                                           |

# 6.6 Commands Set List — RSTP command set

| iES8(G) series Commands  | Level | Description             | Example                             |
|--------------------------|-------|-------------------------|-------------------------------------|
| RSTP enable              | G     | Enable RSTP             | switch(config)#RSTP enable          |
|                          |       |                         |                                     |
| RSTP priority [0to61440] | G     | Configure RSTP priority | switch(config)# RSTP priority 32768 |
|                          |       | parameter               |                                     |
| RSTP max-age [seconds]   | G     | Use the RSTP max-age    | switch(config)# RSTP max-age 15     |
|                          |       | global configuration    |                                     |
|                          |       | command to change the   |                                     |

|                             |   | 1                           |                                                                                                    |
|-----------------------------|---|-----------------------------|----------------------------------------------------------------------------------------------------|
|                             |   | interval between            |                                                                                                    |
|                             |   | messages the RSTP           |                                                                                                    |
|                             |   | receives from the root      |                                                                                                    |
|                             |   | switch. If a switch does    |                                                                                                    |
|                             |   | not receive a bridge        |                                                                                                    |
|                             |   | protocol data unit (BPDU)   |                                                                                                    |
|                             |   | message from the root       |                                                                                                    |
|                             |   | switch within this          |                                                                                                    |
|                             |   | interval, the RSTP          |                                                                                                    |
|                             |   | topology is recomputed.     |                                                                                                    |
| RSTP hello-time [seconds]   | G | Use the RSTP hello-time     | switch(config)# RSTP hello-time 3                                                                                                    |
|                             |   | global configuration        |                                                                                                    |
|                             |   | command to specify the      |                                                                                                    |
|                             |   | interval (1-10) between     |                                                                                                    |
|                             |   | hello bridge protocol data  |                                                                                                    |
|                             |   | units (BPDUs).              |                                                                                                    |
| DCTD forward time forwards  |   | Lie the DCTD femored        | with the section of the section of t |
| RSTP forward-time [seconds] | G | Use the RSTP forward-       | switch(config)# RSTP forward-time 20                                                                                                    |
|                             |   | time global configuration   |                                                                                                    |
|                             |   | command to set the          |                                                                                                    |
|                             |   | forwarding-time for the     |                                                                                                    |
|                             |   | specified RSTP instances.   |                                                                                                    |
|                             |   | The forwarding time (4-     |                                                                                                    |
|                             |   | 30) determines how long     |                                                                                                    |
|                             |   | each of the listening and   |                                                                                                    |
|                             |   | learning states last before |                                                                                                    |
|                             |   | the port begins             |                                                                                                    |
|                             |   | forwarding.                 |                                                                                                    |
| RSTP max-age [seconds]      | G | Configure RSTP max age      | switch(config)# RSTP max-age 25                                                                                                    |
|                             |   | parameter                   |                                                                                                    |
| RSTP path-cost              | ı | Use the RSTP cost           | switch(config)#interface fastEthernet 2                                                                                                    |
| [1to200000000]              |   | interface configuration     | switch(config-if)# rstp path-cost 2                                                                                                    |
|                             |   | command to set the path     |                                                                                                    |
|                             |   | cost for RSTP calculations. |                                                                                                    |
|                             |   | In the event of a loop,     |                                                                                                    |
|                             |   | RSTP considers the path     |                                                                                                    |
|                             |   | cost when selecting         |                                                                                                    |
|                             |   | an interface to place into  |                                                                                                    |
|                             |   | the forwarding state.       |                                                                                                    |
|                             |   |                             |                                                                                                    |

| RSTP port-priority | ı | Use the RSTP port-priority  | switch(config)#interface fastEthernet 2    |
|--------------------|---|-----------------------------|--------------------------------------------|
| [Port Priority]    |   | interface configuration     | switch(config-if)# rstp port-priority 128  |
|                    |   | command to configure a      |                                            |
|                    |   | port priority that          |                                            |
|                    |   | is used when two            |                                            |
|                    |   | switches tie for position   |                                            |
|                    |   | as the root switch.         |                                            |
| RSTP admin-p2p     | I | Admin P2P of STP priority   | switch(config)#interface fastEthernet 2    |
| [Auto True False]  |   | on this interface.          | switch(config-if)# rstp admin-p2p Auto     |
| RSTP admin-edge    | ı | Admin Edge of RSTP          | switch(config)#interface fastEthernet 2    |
| [True   False]     |   | priority on this interface. | switch(config-if)# rstp admin-edge False   |
| RSTP admin-non-stp | ı | Admin Non STP of RSTP       | switch(config)#interface fastEthernet 2    |
| [True   False]     |   | priority on this interface. | switch(config-if)# rstp admin-non-stp True |
| Show RSTP          | E | Display a summary of the    | switch>show rstp                           |
|                    |   | RSTP states.                |                                            |
| no RSTP            | G | Disable RSTP.               | switch(config)#no rstp                     |
|                    |   |                             |                                            |

# 6.7 Commands Set List—QoS command set

| iES8(G) Series Commands      | Level | Description             | Example                                   |
|------------------------------|-------|-------------------------|-------------------------------------------|
| qos policy                   | G     | Select QOS policy       | switch(config)#qos policy weighted-fair   |
| [weighted-fair strict]       |       | scheduling              |                                           |
| qos prioritytype             | G     | Setting of QOS priority | switch(config)#qos prioritytype           |
| [port-based cos-only tos-    |       | type                    |                                           |
| only cos-first tos-first]    |       |                         |                                           |
| qos priority portbased       | G     | Configure Port-based    | switch(config)#qos priority portbased 1   |
| [Port]                       |       | Priority                | low                                       |
| [lowest low middle high]     |       |                         |                                           |
| qos priority cos             | G     | Configure COS Priority  | switch(config)#qos priority cos 22 middle |
| [Priority][lowest low middle |       |                         |                                           |
| high]                        |       |                         |                                           |
| qos priority tos             | G     | Configure TOS Priority  | switch(config)#qos priority tos 3 high    |
| [Priority][lowest low middle |       |                         |                                           |
| high]                        |       |                         |                                           |
| show qos                     | Р     | Display the information | switch>show qos                           |
|                              |       | of QoS configuration    |                                           |
| no qos                       | G     | Disable QoS function    | switch(config)#no qos                     |

# 6.8 Commands Set List — IGMP command set

| iES8(G) Series Commands | Level | Description                | Example                         |
|-------------------------|-------|----------------------------|---------------------------------|
| igmp enable             | G     | Enable IGMP snooping       | switch(config)#igmp enable      |
|                         |       | function                   |                                 |
| Igmp-query auto         | G     | Set IGMP query to auto     | switch(config)#Igmp query auto  |
|                         |       | mode                       |                                 |
| Igmp-query force        | G     | Set IGMP query to force    | switch(config)#Igmp query force |
|                         |       | mode                       |                                 |
| show igmp configuration | Р     | Displays the details of an | switch#show igmp configuration  |
|                         |       | IGMP configuration.        |                                 |
| show igmp table         | Р     | Displays the details of an | switch#show igmp table          |
|                         |       | IGMP snooping entries.     |                                 |
| no igmp                 | G     | Disable IGMP snooping      | switch(config)#no igmp          |
|                         |       | function                   |                                 |
| no igmp query           | G     | Disable IGMP query         | switch # no igmp query          |

# 6.9 Commands Set List — MAC/Filter Table command set

| iES8(G) Series Commands       | Level | Description                  | Example                                    |
|-------------------------------|-------|------------------------------|--------------------------------------------|
| mac-address-table static      | ı     | Configure MAC address        | switch(config)#interface fastEthernet 2    |
| hwaddr                        |       | table of interface (static). | switch(config-if)#mac-address-table static |
| [MAC]                         |       |                              | hwaddr 000012345678                        |
| mac-address-table filter      | G     | Configure MAC address        | switch(config)#mac-address-table filter    |
| hwaddr                        |       | table(filter)                | hwaddr 000012348678                        |
| [MAC]                         |       |                              |                                            |
| show mac-address-table        | Р     | Show all MAC address         | switch#show mac-address-table              |
|                               |       | table                        |                                            |
| show mac-address-table        | Р     | Show static MAC address      | switch#show mac-address-table static       |
| static                        |       | table                        |                                            |
| show mac-address-table filter | Р     | Show filter MAC address      | switch#show mac-address-table filter       |
|                               |       | table.                       |                                            |
| no mac-address-table static   | ı     | Remove an entry of MAC       | switch(config)#interface fastEthernet 2    |
| hwaddr                        |       | address table of interface   | switch(config-if)#no mac-address-table     |
| [MAC]                         |       | (static)                     | static hwaddr 000012345678                 |
| no mac-address-table filter   | G     | Remove an entry of MAC       | switch(config)#no mac-address-table filter |
| hwaddr                        |       | address table (filter)       | hwaddr 000012348678                        |
| [MAC]                         |       |                              |                                            |
| no mac-address-table          | G     | Remove dynamic entry of      | switch(config)#no mac-address-table        |
|                               |       | MAC address table            |                                            |

# 6.10 Commands Set List — SNMP command set

| iES8(G) Series Commands                                                                                                    | Level  | Description                                                                                                    | Example                                                                                                    |
|----------------------------------------------------------------------------------------------------|--------|----------------------------------------------------------------------------------------------------|----------------------------------------------------------------------------------------------------|
|                                                                                                    |        | •                                                                                                    | switch(config)#snmp agent-mode v1v2c                                                                                                    |
| snmp agent-mode                                                                                                    | g      | _                                                                                                    | switch(config)#shimp agent-mode vivzc                                                                                                    |
| [v1v2c   v3]                                                                                                    | _      | SNMP                                                                                                    |                                                                                                    |
| Snmp trap server                                                                                                    | G      |                                                                                                    | switch(config)# snmp trap server                                                                                                    |
| [IP address]                                                                                                    |        |                                                                                                    | 192.168.10.50 community public trap-                                                                                                    |
| community                                                                                                    |        | and community string                                                                                                    | version v1                                                                                                    |
| [Community-string]                                                                                                    |        |                                                                                                    |                                                                                                    |
| trap-version                                                                                                    |        |                                                                                                    |                                                                                                    |
| [v1 v2c]                                                                                                    |        |                                                                                                    |                                                                                                    |
| snmp community-strings                                                                                                    | G      | Configure the community                                                                                                    | switch(config)#snmp community-strings                                                                                                    |
| [Community-string]                                                                                                    |        | string right                                                                                                    | public right RO                                                                                                    |
| right                                                                                                    |        |                                                                                                    | or                                                                                                    |
| [RO RW]                                                                                                    |        |                                                                                                    | switch(config)#snmp community-strings                                                                                                    |
|                                                                                                    |        |                                                                                                    | public right RW                                                                                                    |
| snmp snmpv3-user                                                                                                    | G      | Configure the userprofile                                                                                                    | switch(config)#snmp snmpv3-user test01                                                                                                    |
| [User Name]                                                                                                    |        | for SNMPV3 agent.                                                                                                    | password AuthPW PrivPW                                                                                                    |
| password                                                                                                    |        | Privacy password could                                                                                                    |                                                                                                    |
| [Authentication Password]                                                                                                    |        | be empty.                                                                                                    |                                                                                                    |
| [Privacy Password]                                                                                                    |        |                                                                                                    |                                                                                                    |
| show snmp                                                                                                    | Р      | Show SNMP configuration                                                                                                    | switch#show snmp                                                                                                    |
| show snmp trap                                                                                                    | Р      | Show specified trap                                                                                                    | switch#show snmp trap                                                                                                    |
|                                                                                                    |        | server information                                                                                                    |                                                                                                    |
| no snmp community-strings                                                                                                    | G      | Remove the specified                                                                                                    | switch(config)#no snmp community-                                                                                                    |
| [Community]                                                                                                    |        | community.                                                                                                    | strings public                                                                                                    |
| no snmp snmpv3-user                                                                                                    | G      | Remove specified user of                                                                                                    | switch(config)# no snmp snmpv3-user                                                                                                    |
| [User Name]                                                                                                    |        | SNMPv3 agent. Privacy                                                                                                    | test01 password AuthPW PrivPW                                                                                                    |
| password                                                                                                    |        | password could be empty.                                                                                                    |                                                                                                    |
| [Authentication Password]                                                                                                    |        |                                                                                                    |                                                                                                    |
| [Privacy Password]                                                                                                    |        |                                                                                                    |                                                                                                    |
| no snmp trap server                                                                                                    | G      | Remove the SNMP server                                                                                                    | switch(config)#no snmp trap server                                                                                                    |
| [Host-address]                                                                                                    |        | host.                                                                                                    | 192.168.10.50                                                                                                    |
| [Privacy Password] show snmp show snmp trap  no snmp community-strings [Community] no snmp snmpv3-user [User Name] password [Authentication Password] [Privacy Password] no snmp trap server | P<br>G | Show SNMP configuration Show specified trap server information Remove the specified community. Remove specified user of SNMPv3 agent. Privacy password could be empty. Remove the SNMP server | switch#show snmp trap  switch(config)#no snmp community- strings public  switch(config)# no snmp snmpv3-user test01 password AuthPW PrivPW  switch(config)#no snmp trap server |

# 6.11 Commands Set List — Port Mirroring command set

| iES8(G) Series Commands     | Level | Description             | Example                                   |
|-----------------------------|-------|-------------------------|-------------------------------------------|
| monitor destination         | - 1   | Set destination port of | switch(config)#interface fastEthernet 2   |
| [RX TX Both]                |       | monitor function        | switch(config-if)# monitor destination RX |
| monitor source [RX TX Both] | - 1   | Set source port of      | switch(config)#interface fastEthernet 2   |
|                             |       | monitor function        | switch(config-if)# monitor source both    |
| show monitor                | Р     | Show port monitor       | switch#show monitor                       |
|                             |       | information             |                                           |
| show monitor                | ı     | Show port monitor       | switch(config)#interface fastEthernet 2   |
|                             |       | information             | switch(config-if)#show monitor            |
| no monitor                  | ı     | Disable source port of  | switch(config)#interface fastEthernet 2   |
|                             |       | monitor function        | switch(config-if)#no monitor              |

# 6.12 Commands Set List — 802.1x command set

| iES8(G) Series Commands  | Level | Description              | Example                                  |
|--------------------------|-------|--------------------------|------------------------------------------|
| 8021x enable             | G     | Use the 802.1x global    | switch(config)# 8021x enable             |
|                          |       | configuration command    |                                          |
|                          |       | to enable 802.1x         |                                          |
|                          |       | protocols.               |                                          |
| 8021x system radiusip    | G     | Use the 802.1x system    | switch(config)# 8021x system radiusip    |
| [IP address]             |       | radius IP global         | 192.168.1.1                              |
|                          |       | configuration command    |                                          |
|                          |       | to change the radious    |                                          |
|                          |       | server IP.               |                                          |
| 8021x system serverport  | G     | Use the 802.1x system    | switch(config)# 8021x system serverport  |
| [port ID]                |       | server port global       | 1815                                     |
|                          |       | configuration command    |                                          |
|                          |       | to change the radious    |                                          |
|                          |       | server port              |                                          |
| 8021x system accountport | G     | Use the 802.1x system    | switch(config)# 8021x system accountport |
| [port ID]                |       | account port global      | 1816                                     |
|                          |       | configuration command    |                                          |
|                          |       | to change the accounting |                                          |
|                          |       | port                     |                                          |
| 8021x system sharedkey   | G     | Use the 802.1x system    | switch(config)# 8021x system sharedkey   |
| [ID]                     |       | share key global         | 123456                                   |
|                          |       | configuration command    |                                          |

|                            |   | to change the shared key   |                                                |
|----------------------------|---|----------------------------|------------------------------------------------|
|                            |   | value.                     |                                                |
| 8021x system nasid         | G | Use the 802.1x system      | switch(config)# 8021x system nasid test1       |
| [words]                    |   | nasid global configuration | (((                                            |
| [110100]                   |   | command to change the      |                                                |
|                            |   | NAS ID                     |                                                |
| 8021x misc quietperiod     | G | -                          | <br> switch(config)# 8021x misc quietperiod 10 |
| [sec.]                     |   | period global              | Switch(comig)# 0021x hiise quietperiou 10      |
| [sec.]                     |   | configuration command      |                                                |
|                            |   |                            |                                                |
|                            |   | to specify the quiet       |                                                |
|                            |   | period value of the        |                                                |
|                            |   | switch.                    |                                                |
| 8021x misc txperiod        | G | Use the 802.1x misc TX     | switch(config)# 8021x misc txperiod 5          |
| [sec.]                     |   | period global              |                                                |
|                            |   | configuration command      |                                                |
|                            |   | to set the TX period.      |                                                |
| 8021x misc supptimeout     | G | Use the 802.1x misc supp   | switch(config)# 8021x misc supptimeout         |
| [sec.]                     |   | timeout global             | 20                                             |
|                            |   | configuration command      |                                                |
|                            |   | to set the supplicant      |                                                |
|                            |   | timeout.                   |                                                |
| 8021x misc servertimeout   | G | Use the 802.1x misc        | switch(config)#8021x misc servertimeout        |
| [sec.]                     |   | server timeout global      | 20                                             |
|                            |   | configuration command      |                                                |
|                            |   | to set the server timeout. |                                                |
|                            |   |                            |                                                |
| 8021x misc maxrequest      | G | Use the 802.1x misc max    | switch(config)# 8021x misc maxrequest 3        |
| [number]                   |   | request global             |                                                |
|                            |   | configuration command      |                                                |
|                            |   | to set the MAX requests.   |                                                |
|                            |   |                            |                                                |
| 8021x misc reauthperiod    | G | Use the 802.1x misc        | switch(config)# 8021x misc reauthperiod        |
| [sec.]                     |   | reauth period global       | 3000                                           |
|                            |   | configuration command      |                                                |
|                            |   | to set the reauth period.  |                                                |
| 8021x portstate            | ı | Use the 802.1x port state  | switch(config)#interface fastethernet 3        |
| [disable   reject   accept |   | interface configuration    | switch(config-if)#8021x portstate accept       |
| authorize]                 |   | command to set the state   | , , , , , , , , , , , , , , , , , , ,          |
| addio.ize1                 | 1 | Sommand to set the state   |                                                |

|            |   | of the selected port.    |                         |
|------------|---|--------------------------|-------------------------|
| show 8021x | E | Display a summary of the | switch>show 8021x       |
|            |   | 802.1x properties and    |                         |
|            |   | also the port sates.     |                         |
| no 8021x   | G | Disable 802.1x function  | switch(config)#no 8021x |

# 6.13 Commands Set List — TFTP command set

| iES8(G) Series Commands   | Level | Description               | Defaults<br>Example                        |
|---------------------------|-------|---------------------------|--------------------------------------------|
| TFTP [IP address] backup  | G     | Save configuration to     | switch(config)# tftp 192.168.10.66 backup  |
| [File name]               |       | TFTP and need to specify  | file.cfg                                   |
|                           |       | the IP of TFTP server and |                                            |
|                           |       | the file name of image.   |                                            |
| TFTP [IP address] restore | G     | Get configuration from    | switch(config)# tftp 192.168.10.66 restore |
| [File name]               |       | TFTP server and need to   | file.cfg                                   |
|                           |       | specify the IP of TFTP    |                                            |
|                           |       | server and the file name  |                                            |
|                           |       | of image.                 |                                            |
| TFTP [IP address] upgrade | G     | Upgrade firmware by       | switch(config)# tftp 192.168.10.66         |
| [File name]               |       | TFTP and need to specify  | upgrade firmware.bin                       |
|                           |       | the IP of TFTP server and |                                            |
|                           |       | the file name of image.   |                                            |

# 6.14 Commands Set List — SYSLOG, SMTP, EVENT command set

| iES8(G) Series Commands | Level | Description              | Example                                  |
|-------------------------|-------|--------------------------|------------------------------------------|
| syslog ip               | G     | Set System log server IP | switch(config)# syslog ip 192.168.1.100  |
| [IP address]            |       | address.                 |                                          |
| syslog mode             | G     | Specified the log mode   | switch(config)# syslog mode both         |
| [client server both]    |       |                          |                                          |
| show syslog             | Р     | Show system log client & | switch#show syslog                       |
|                         |       | server information       |                                          |
| no syslog               | G     | Disable systemlog        | switch(config)#no syslog                 |
|                         |       | function                 |                                          |
| smtp enable             | G     | Enable SMTP function     | switch(config)#smtp enable               |
| smtp serverip           | G     | Configure SMTP server IP | switch(config)#smtp serverip 192.168.1.5 |
| [IP address]            |       |                          |                                          |

| smtp authentication          | G | Enable SMTP auth.          | switch(config)#smtp authentication       |
|------------------------------|---|----------------------------|------------------------------------------|
| smtp account                 | G | Configure authentication   | switch(config)#smtp account User         |
| [account]                    |   | account                    |                                          |
| smtp password                | G | Configure authentication   | switch(config)#smtp password             |
| [password]                   |   | password                   |                                          |
| smtp rcptemail               | G | Configure Rcpt e-mail      | switch(config)#smtp rcptemail 1          |
| [Index] [Email address]      |   | Address                    | Alert@test.com                           |
| show smtp                    | Р | Show the information of    | switch#show smtp                         |
|                              |   | SMTP                       |                                          |
| no smtp                      | G | Disable SMTP function      | switch(config)#no smtp                   |
| event device-restart         | G | Set restart event type     | switch(config)#event device-restart both |
| [Systemlog SMTP Both]        |   |                            |                                          |
| event authentication-failure | G | Set Authentication failure | switch(config)#event authentication-     |
| [Systemlog SMTP Both]        |   | event type                 | failure both                             |
| event iRing-topology-change  | G | Set ring topology          | switch(config)#event ring-topology-      |
| [Systemlog SMTP Both]        |   | changed event type         | change both                              |
| event syslog                 | ı | Set port event for system  | switch(config)#interface fastethernet 3  |
| [Link-UP Link-Down Both]     |   | log                        | switch(config-if)#event syslog both      |
| event smtp                   | ı | Set port event for SMTP    | switch(config)#interface fastethernet 3  |
| [Link-UP Link-Down Both]     |   |                            | switch(config-if)#event smtp both        |
| show event                   | Р | Show event selection       | switch#show event                        |
| no event device-restart      | G | Disable cold start event   | switch(config)#no event device-restart   |
| [Systemlog SMTP Both]        |   | type                       |                                          |
| no event authentication-     | G | Disable Authentication     | switch(config)#no event authentication-  |
| failure                      |   | failure event typ          | failure                                  |
| [Systemlog SMTP Both]        |   |                            |                                          |
| no event iRing-topology-     | G | Disable iRing topology     | switch(config)#no event ring-topology-   |
| change                       |   | changed event type         | change                                   |
| [Systemlog SMTP Both]        |   |                            |                                          |
| no event syslog              | ı | Disable port event for     | switch(config)#interface fastethernet 3  |
|                              |   | system log                 | switch(config-if)#no event syslog        |
| no event smtp                | ı | Disable port event for     | switch(config)#interface fastethernet 3  |
|                              |   | SMTP                       | switch(config-if)#no event smtp          |
| show syslog                  | Р | Show system log client &   | switch#show syslog                       |
|                              |   | server information         |                                          |

# 6.15 Commands Set List — SNTP command set

| iES8(G) Series Commands | Level | Description                | Example                               |
|-------------------------|-------|----------------------------|---------------------------------------|
| sntp enable             | G     | Enable SNTP function       | switch(config)#sntp enable            |
| sntp daylight           | G     | Enable daylight saving     | switch(config)#sntp daylight          |
|                         |       | time, if SNTP function is  |                                       |
|                         |       | inactive, this command     |                                       |
|                         |       | can't be applied.          |                                       |
| sntp daylight-period    | G     | Set period of daylight     | switch(config)# sntp daylight-period  |
| [Start time] [End time] |       | saving time, if SNTP       | 20060101-01:01 20060202-01-01         |
|                         |       | function is inactive, this |                                       |
|                         |       | command can't be           |                                       |
|                         |       | applied.                   |                                       |
|                         |       | Parameter format:          |                                       |
|                         |       | [yyyymmdd-hh:mm]           |                                       |
| sntp daylight-offset    | G     | Set offset of daylight     | switch(config)#sntp daylight-offset 3 |
| [Minute]                |       | saving time, if SNTP       |                                       |
|                         |       | function is inactive, this |                                       |
|                         |       | command can't be           |                                       |
|                         |       | applied.                   |                                       |
| sntp ip                 | G     | Set SNTP server IP, if     | switch(config)#sntp ip 192.169.1.1    |
| [IP]                    |       | SNTP function is inactive, |                                       |
|                         |       | this command can't be      |                                       |
|                         |       | applied.                   |                                       |
| sntp timezone           | G     | Set timezone index, use    | switch(config)#sntp timezone 22       |
| [Timezone]              |       | "show sntp timzezone"      |                                       |
|                         |       | command to get more        |                                       |
|                         |       | information of index       |                                       |
|                         |       | number                     |                                       |
| show sntp               | Р     | Show SNTP information      | switch#show sntp                      |
| show sntp timezone      | Р     | Show index number of       | switch#show sntp timezone             |
|                         |       | time zone list             |                                       |
| no sntp                 | G     | Disable SNTP function      | switch(config)#no sntp                |
| no sntp daylight        | G     | Disable daylight saving    | switch(config)#no sntp daylight       |
|                         |       | time                       |                                       |

# 6.16 Commands Set List — iRing command set

| iES8(G) Series Commands         | Level | Description             | Example                                  |
|---------------------------------|-------|-------------------------|------------------------------------------|
| iRing enable                    | G     | Enable iRing            | switch(config)# iring enable             |
| iRing master                    | G     | Enable iRing master     | switch(config)# iring master             |
| iRing ring-linking              | G     | Enable iRing linking    | switch(config)# iring ring-linking       |
| iRing dual-homing               | G     | Enable dual homing      | switch(config)# iring dual-homing        |
| iRing port                      | G     | Configure 1st/2nd Ring  | switch(config)# iring port 7 8           |
| [1st Ring Port] [2nd Ring Port] |       | Port                    |                                          |
| iRing ring-linking-port         | G     | Configure iRing linking | switch(config)#iring ring-linking-port 1 |
| [Coupling Port]                 |       | Port                    |                                          |
| iRing homing-port               | G     | Configure Dual Homing   | switch(config)# iring homing-port 3      |
| [Dual Homing Port]              |       | Port                    |                                          |
| show iRing                      | Р     | Show the information of | switch#show iring                        |
|                                 |       | iRing                   |                                          |
| no iRing                        | G     | Disable iRing           | switch(config)#no iring                  |
| no iRing master                 | G     | Disable iRing master    | switch(config)# no iring master          |
| no iRing ring-linking           | G     | Disable iRing linking   | switch(config)# no iring ring-linking    |
| no iRing dual-homing            | G     | Disable dual homing     | switch(config)# no iring dual-homing     |

# **Technical Specifications**

| Model Number iES8            |                                                                           |
|------------------------------|---------------------------------------------------------------------------|
| Technology                   |                                                                           |
| Ethernet Standards           | 802.3 - 10Base-T,                                                         |
|                              | 802.3u - 100Base-TX, 100Base-FX,                                          |
|                              | 802.3z - 1000Base-LX/SX                                                   |
|                              | 802.3ad - Link Aggregation Control Protocol                               |
|                              | 802.3x - Flow Control                                                     |
|                              | 802.1D - Spanning Tree Protocol                                           |
|                              | 802.1p - Class of Service,                                                |
|                              | 802.1Q - VLAN Tagging                                                     |
|                              | 802.1w - Rapid Spanning Tree Protocol,                                    |
|                              | 802.1X - Authentication                                                   |
|                              | 802.1ad - VLAN QinQ                                                       |
|                              | 802.1AB - LLDP                                                            |
| MAC addresses                | 8192                                                                      |
| Priority Queues              | 4                                                                         |
| Flow Control                 | IEEE 802.3x Flow Control and Back-pressure                                |
| Processing                   | Store-and-Forward                                                         |
| Interface                    |                                                                           |
| RJ45 Ports                   | 10/100Base-T(X), Auto MDI/MDI-X (iES8 model)                              |
| Fiber Ports                  | 100 Base-FX (SC/ST Connector) (iES8 model)                                |
|                              | Multi-Mode: 0 to 2 km, 1310 nm (50/125 μm or 62.5/125 μm)                 |
|                              | Single-Mode: 0 to 30km, 1310 nm (9/125 μm)                                |
|                              | 1000 Base-X (SC/ST Connector) (iES8G model)                               |
|                              | Multi-Mode: 0 to 550m, 850 nm (50/125 μm or 62.5/125 μm)                  |
|                              | Single-Mode: 0 to 10km, 1310 nm (9/125 μm)                                |
| LED Indicators               | Per Unit : Power x 3(Green)                                               |
|                              | RJ45 Ports: Per Port : Link/Activity(Green/Blinking Green), Full          |
|                              | duplex(Amber)                                                             |
|                              | Giga/Fiber Ports: Per Port : Activity(Green), Link (Amber)                |
| Power Requirements           |                                                                           |
| Power Input Voltage ( 10 Pin | Dual Input low-voltage (LV) DC (10-48VDC)                                 |
| Terminal Block)              | Dual Input medium-voltage (MV) DC (36-75VDC)                              |
|                              | Single Input Hi-voltage (HV) AC/DC input (85-264VAC, 88-300VDC) with Sing |
|                              | (10-48VDC) backup                                                         |

| Reverse Polarity Protection | Present at power supply input                                       |
|-----------------------------|---------------------------------------------------------------------|
| Power Consumption           | 9 Watts Max                                                         |
| Environmental               |                                                                     |
| Operating Temperature       | -40 to 85 °C                                                        |
| Storage Temperature         | -40 to 85 °C                                                        |
| Operating Humidity          | 5% to 95%, non-condensing                                           |
| Mechanical                  |                                                                     |
| Dimensions(W x D x H)       | 101.6 mm(W)x 128.3 mm( D )x 153.6 mm(H);                            |
|                             | 4 in (W)x 5.05 in (D)x 6.05 in (H)                                  |
| Casing                      | IP-40 protection                                                    |
| Regulatory Approvals        |                                                                     |
| Regulatory Approvals        | FCC Part 15, CISPR (EN55022) class A                                |
| EMS                         | EN61000-4-2 (ESD), EN61000-4-3 (RS), EN61000-4-4 (EFT), EN61000-4-5 |
|                             | (Surge), EN61000-4-6 (CS), EN61000-4-8, EN61000-4-11                |
| Shock                       | IEC 60068-2-27                                                      |
| Free Fall                   | IEC 60068-2-32                                                      |
| Vibration                   | IEC 60068-2-6                                                       |
| Warranty                    | 5 years                                                             |

| Model Number iES8G                           |                                                            |  |
|----------------------------------------------|------------------------------------------------------------|--|
| Physical Ports                               |                                                            |  |
| 10/100/1000 Base-T(X) Ports in RJ45          | 4                                                          |  |
| Auto MDI/MDIX                                |                                                            |  |
| Gigabit Combo Port with 10/100/1000Base-T(X) | 4- Base-T(X) or 4- Base (X) SFP                            |  |
| or 100/1000Base-X SFP Port                   |                                                            |  |
| Technology                                   |                                                            |  |
| Ethernet Standards                           | IEEE 802.3 for 10Base-T                                    |  |
|                                              | IEEE 802.3u for 100Base-TX and 100Base-FX                  |  |
|                                              | IEEE 802.3z for 1000Base-X                                 |  |
|                                              | IEEE 802.3ab for 1000Base-T                                |  |
|                                              | IEEE 802.3x for Flow control                               |  |
|                                              | IEEE 802.3ad for LACP (Link Aggregation Control Protocol ) |  |
|                                              | IEEE 802.1D for STP (Spanning Tree Protocol)               |  |
|                                              | IEEE 802.1p for COS (Class of Service)                     |  |
|                                              | IEEE 802.1Q for VLAN Tagging                               |  |
|                                              | IEEE 802.1w for RSTP (Rapid Spanning Tree Protocol)        |  |
|                                              | IEEE 802.1s for MSTP (Multiple Spanning Tree Protocol)     |  |
|                                              | IEEE 802.1x for Authentication                             |  |
|                                              | IEEE 802.1AB for LLDP (Link Layer Discovery Protocol)      |  |
| MAC Table                                    | 8192 MAC addresses                                         |  |
| Priority Queues                              | 4                                                          |  |
| Processing                                   | Store-and-Forward                                          |  |
| Switch Properties                            | Switching latency: 7 us                                    |  |
| ·                                            | Switching bandwidth: 16Gbps                                |  |
|                                              | Max. Number of Available VLANs: 4096                       |  |
|                                              | IGMP multicast groups: 1024                                |  |
|                                              | Port rate limiting: User Define                            |  |
| Security Features                            | Enable/disable ports, MAC based port security              |  |
|                                              | Port based network access control (802.1x)                 |  |
|                                              | VLAN (802.1Q ) to segregate and secure network traffic     |  |
|                                              | Supports Q-in-Q VLAN for performance & security to expand  |  |
|                                              | the VLAN space                                             |  |
|                                              | Radius centralized password management                     |  |
|                                              | SNMP V1/V2c/V3 encrypted authentication and access         |  |
|                                              | security                                                   |  |
| Software Features                            | STP/RSTP/MSTP (IEEE 802.1D/w/s)                            |  |

|                                                                                                    | Redundant Ring (iRing) with recovery time less than 30ms                                                                                                    |
|----------------------------------------------------------------------------------------------------|----------------------------------------------------------------------------------------------------|
|                                                                                                    | over 250 units                                                                                                    |
|                                                                                                    | TOS/Diffserv supported                                                                                                    |
|                                                                                                    | Quality of Service (802.1p) for real-time traffic                                                                                                    |
|                                                                                                    | VLAN (802.1Q) with VLAN tagging and GVRP supported                                                                                                    |
|                                                                                                    | IGMP Snooping for multicast filtering                                                                                                    |
|                                                                                                    | Port configuration, status, statistics, monitoring, security                                                                                                    |
|                                                                                                    | SNTP for synchronizing of clocks over network                                                                                                    |
|                                                                                                    | Support PTP Client (Precision Time Protocol) clock                                                                                                    |
|                                                                                                    | synchronization                                                                                                    |
|                                                                                                    | DHCP Server / Client support                                                                                                    |
|                                                                                                    | Port Trunk support                                                                                                    |
|                                                                                                    | MVR (Multicast VLAN Registration) support                                                                                                    |
| Network Redundancy                                                                                                    | iRing, MSTP                                                                                                    |
| Warning / Monitoring System                                                                                                    | Relay output for fault event alarming                                                                                                    |
|                                                                                                    | Syslog server / client to record and view events                                                                                                    |
|                                                                                                    | Include SMTP for event warning notification via email                                                                                                    |
|                                                                                                    | Event selection support                                                                                                    |
| RS-232 Serial Console Port                                                                                                    | RS-232 in RJ45 connector with console cable. 9600bps, 8, N, 1                                                                                                    |
|                                                                                                    |                                                                                                    |
| LED Indicators                                                                                                    |                                                                                                    |
| LED Indicators  Power Indicator                                                                                                    | Green : Power LED x 3                                                                                                    |
|                                                                                                    | Green : Power LED x 3  Green : Indicate system operated in iRing Master mode                                                                                                    |
| Power Indicator                                                                                                    |                                                                                                    |
| Power Indicator R.M. Indicator                                                                                                    | Green : Indicate system operated in iRing Master mode                                                                                                    |
| Power Indicator  R.M. Indicator  Ring Indicator                                                                                                    | Green: Indicate system operated in iRing Master mode  Green: Indicate system operated in iRing mode                                                                                                    |
| Power Indicator  R.M. Indicator  Ring Indicator  Fault Indicator                                                                                                    | Green: Indicate system operated in iRing Master mode  Green: Indicate system operated in iRing mode  Amber: Indicate unexpected event occurred                                                                                                    |
| Power Indicator  R.M. Indicator  Ring Indicator  Fault Indicator  10/100/1000Base-T(X) RJ45 port indicator                                                                                                    | Green: Indicate system operated in iRing Master mode  Green: Indicate system operated in iRing mode  Amber: Indicate unexpected event occurred  Green for port Link/Act. Amber for 100Mbps indicator                                                                                                    |
| Power Indicator  R.M. Indicator  Ring Indicator  Fault Indicator  10/100/1000Base-T(X) RJ45 port indicator  100/1000Base-X SFP Port Indicator                                                                                                    | Green: Indicate system operated in iRing Master mode  Green: Indicate system operated in iRing mode  Amber: Indicate unexpected event occurred  Green for port Link/Act. Amber for 100Mbps indicator                                                                                                    |
| Power Indicator  R.M. Indicator  Ring Indicator  Fault Indicator  10/100/1000Base-T(X) RJ45 port indicator  100/1000Base-X SFP Port Indicator  Fault contact                                                                                                    | Green: Indicate system operated in iRing Master mode  Green: Indicate system operated in iRing mode  Amber: Indicate unexpected event occurred  Green for port Link/Act. Amber for 100Mbps indicator  Green for port Link/Act.                                                                                                    |
| Power Indicator  R.M. Indicator  Ring Indicator  Fault Indicator  10/100/1000Base-T(X) RJ45 port indicator  100/1000Base-X SFP Port Indicator  Fault contact  Relay  Power                                                                                                    | Green: Indicate system operated in iRing Master mode  Green: Indicate system operated in iRing mode  Amber: Indicate unexpected event occurred  Green for port Link/Act. Amber for 100Mbps indicator  Green for port Link/Act.  Relay output to carry capacity of 1A at 24VDC                                                                                                    |
| Power Indicator  R.M. Indicator  Ring Indicator  Fault Indicator  10/100/1000Base-T(X) RJ45 port indicator  100/1000Base-X SFP Port Indicator  Fault contact  Relay                                                                                                    | Green: Indicate system operated in iRing Master mode Green: Indicate system operated in iRing mode Amber: Indicate unexpected event occurred Green for port Link/Act. Amber for 100Mbps indicator Green for port Link/Act.  Relay output to carry capacity of 1A at 24VDC  Dual DC inputs 10 to 48VDC, Dual DC Inputs 36-72VDC, or                                                                                                    |
| Power Indicator  R.M. Indicator  Ring Indicator  Fault Indicator  10/100/1000Base-T(X) RJ45 port indicator  100/1000Base-X SFP Port Indicator  Fault contact  Relay  Power                                                                                                    | Green: Indicate system operated in iRing Master mode Green: Indicate system operated in iRing mode Amber: Indicate unexpected event occurred Green for port Link/Act. Amber for 100Mbps indicator Green for port Link/Act.  Relay output to carry capacity of 1A at 24VDC  Dual DC inputs 10 to 48VDC, Dual DC Inputs 36-72VDC, or Single input universal supply 88-370VDC or 85-264VAC with a                                                   |
| Power Indicator  R.M. Indicator  Ring Indicator  Fault Indicator  10/100/1000Base-T(X) RJ45 port indicator  100/1000Base-X SFP Port Indicator  Fault contact  Relay  Power  Redundant Input Power                                                                                                    | Green: Indicate system operated in iRing Master mode Green: Indicate system operated in iRing mode Amber: Indicate unexpected event occurred Green for port Link/Act. Amber for 100Mbps indicator Green for port Link/Act.  Relay output to carry capacity of 1A at 24VDC  Dual DC inputs 10 to 48VDC, Dual DC Inputs 36-72VDC, or                                                                                                    |
| Power Indicator  R.M. Indicator  Ring Indicator  Fault Indicator  10/100/1000Base-T(X) RJ45 port indicator  100/1000Base-X SFP Port Indicator  Fault contact  Relay  Power                                                                                                    | Green: Indicate system operated in iRing Master mode  Green: Indicate system operated in iRing mode  Amber: Indicate unexpected event occurred  Green for port Link/Act. Amber for 100Mbps indicator  Green for port Link/Act.  Relay output to carry capacity of 1A at 24VDC  Dual DC inputs 10 to 48VDC, Dual DC Inputs 36-72VDC, or  Single input universal supply 88-370VDC or 85-264VAC with a single 10-48VDC Backup.                      |
| Power Indicator  R.M. Indicator  Ring Indicator  Fault Indicator  10/100/1000Base-T(X) RJ45 port indicator  100/1000Base-X SFP Port Indicator  Fault contact  Relay  Power  Redundant Input Power  Power Consumption (Typ.)  Overload Current Protection                                                       | Green: Indicate system operated in iRing Master mode Green: Indicate system operated in iRing mode Amber: Indicate unexpected event occurred Green for port Link/Act. Amber for 100Mbps indicator Green for port Link/Act.  Relay output to carry capacity of 1A at 24VDC  Dual DC inputs 10 to 48VDC, Dual DC Inputs 36-72VDC, or Single input universal supply 88-370VDC or 85-264VAC with a single 10-48VDC Backup.  10 Watt                  |
| Power Indicator  R.M. Indicator  Ring Indicator  Fault Indicator  10/100/1000Base-T(X) RJ45 port indicator  100/1000Base-X SFP Port Indicator  Fault contact  Relay  Power  Redundant Input Power  Power Consumption (Typ.)  Overload Current Protection  Reverse Polarity Protection                          | Green: Indicate system operated in iRing Master mode  Green: Indicate system operated in iRing mode  Amber: Indicate unexpected event occurred  Green for port Link/Act. Amber for 100Mbps indicator  Green for port Link/Act.  Relay output to carry capacity of 1A at 24VDC  Dual DC inputs 10 to 48VDC, Dual DC Inputs 36-72VDC, or  Single input universal supply 88-370VDC or 85-264VAC with a single 10-48VDC Backup.  10 Watt  Present    |
| Power Indicator  R.M. Indicator  Ring Indicator  Fault Indicator  10/100/1000Base-T(X) RJ45 port indicator  100/1000Base-X SFP Port Indicator  Fault contact  Relay  Power  Redundant Input Power  Power Consumption (Typ.)  Overload Current Protection  Reverse Polarity Protection  Physical Characteristic | Green: Indicate system operated in iRing Master mode Green: Indicate system operated in iRing mode Amber: Indicate unexpected event occurred Green for port Link/Act. Amber for 100Mbps indicator Green for port Link/Act.  Relay output to carry capacity of 1A at 24VDC  Dual DC inputs 10 to 48VDC, Dual DC Inputs 36-72VDC, or Single input universal supply 88-370VDC or 85-264VAC with a single 10-48VDC Backup.  10 Watt Present Internal |
| Power Indicator  R.M. Indicator  Ring Indicator  Fault Indicator  10/100/1000Base-T(X) RJ45 port indicator  100/1000Base-X SFP Port Indicator  Fault contact  Relay  Power  Redundant Input Power  Power Consumption (Typ.)  Overload Current Protection  Reverse Polarity Protection                          | Green: Indicate system operated in iRing Master mode  Green: Indicate system operated in iRing mode  Amber: Indicate unexpected event occurred  Green for port Link/Act. Amber for 100Mbps indicator  Green for port Link/Act.  Relay output to carry capacity of 1A at 24VDC  Dual DC inputs 10 to 48VDC, Dual DC Inputs 36-72VDC, or  Single input universal supply 88-370VDC or 85-264VAC with a single 10-48VDC Backup.  10 Watt  Present    |

| Weight                | 1kg                                                     |
|-----------------------|---------------------------------------------------------|
| Environmental         |                                                         |
| Storage Temperature   | -40 to 85oC (-40 to 185oF)                              |
| Operating Temperature | -40 to 85oC (-40 to 185oF)                              |
| Operating Humidity    | 5% to 95% Non-condensing                                |
| Regulatory approvals  |                                                         |
| ЕМІ                   | FCC Part 15, CISPR (EN55022) class A                    |
| EMS                   | EN61000-4-2 (ESD), EN61000-4-3 (RS), EN61000-4-4 (EFT), |
|                       | EN61000-4-5 (Surge),                                    |
|                       | EN61000-4-6 (CS), EN61000-4-8, EN61000-4-11             |
| Shock                 | IEC60068-2-27                                           |
| Free Fall             | IEC60068-2-32                                           |
| Vibration             | IEC60068-2-6                                            |
| Safety                | EN60950-1                                               |
| Warranty              |                                                         |
| Warranty              | 5 Years                                                 |

# Appendix A: iES8 (G) Modbus Information

<sup>\*</sup>The returned values are in hex format

| Address | Description             |
|---------|-------------------------|
| 16      | VendorName              |
| 48      | ProductName             |
| 81      | Version                 |
| 85      | MacAddress              |
| 256     | SysName                 |
| 512     | SysDescription          |
| 768     | SysLocation             |
| 1024    | SysContact              |
| 4096    | PortStatus:             |
|         | Port :1~VTSS_PORTS      |
|         | Value :0x0000 Link down |
|         | 0x0001 Link up          |
|         | 0x0002 Disable          |
|         | Oxffff NoPort           |
| 4352    | PortSpeed:              |
|         | Port :1~VTSS_PORTS      |
|         | Value :0x0000 10M-Half  |
|         | 0x0001 10M-Full         |
|         | 0x0002 100M-Half        |
|         | 0x0003 100M-Full        |
|         | 0x0004 1G-Half          |
|         | 0x0005 1G-Full          |
|         | Oxffff NoPort           |
| 4608    | PortFlowCtrl :          |
|         | Port :1~VTSS_PORTS      |
|         | Value :0x0000 Off       |
|         | 0x0001 On               |
|         | Oxffff NoPort           |

<sup>\*</sup>Device ID/PLC is 1

<sup>\*04</sup> Read Input Register (3x) should be used.